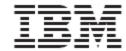

# WebSphere Product Center:

# Release Notes for Version 5.0.1

**Note!** Before using this information and the product it supports, read the information in "Notices" at the end of this document.

#### 24 September 2004

This edition of this document applies to WebSphere Product Center, version 5.0.1 (5724-I68), and to all subsequent releases and modifications until otherwise indicated in new editions.

© Copyright International Business Machines Corporations 2004. All rights reserved. US Government Users Restricted Rights – Use, duplication or disclosure restricted by GSA ADP Schedule Contract with IBM Corp.

# **Table of Contents**

| 1.0 New in this release                               | 1  |
|-------------------------------------------------------|----|
| 2.0 Introduction                                      | 1  |
| 2.1 Limitations of this release                       | 1  |
| 2.2 Platform, language, support, and migration        | 2  |
| 3.0 Enhancements                                      | 4  |
| 3.1 Enhanced search engine                            | 5  |
| 3.2 Item-location attribute data modeling             | 13 |
| 3.3 Workflow saves and step transitions               | 19 |
| 3.4 Attributes and attribute views in a workflow step | 19 |
| 3.5 Script operations changes                         | 24 |
| 3.5 Change requests                                   | 48 |
| 4.0 Known Issues and limitations                      | 51 |
| 5.0 Installation Notes                                | 65 |
| 5.1 Change in configuration files                     | 65 |
| Notices                                               |    |

# 1.0 New in this release

- Support for item-store attribute data modeling and user interfaces.
- Enhanced search engine to designate runtime and non-runtime searches, thus allowing improved UI performance
- Updates made to improve workflow saves and step transactions
- Support for more efficient management of attributes and support for attributes in a workflow step
- Additional support for Linux platform (RedHat Linux/WebLogic/Oracle). Support for additional platforms are to be provided in subsequent releases
- Product documentation will no longer be published in the product CD. Documentation
  can be obtained from IBMs internet site at
  <a href="http://www-306.ibm.com/software/integration/wpc/library/">http://www-306.ibm.com/software/integration/wpc/library/</a>
- Installer executable to install WebSphere Product Center 5.0.1. The installer can be run using a graphical interface or in silent mode. Refer to the "WebSphere Product Center: Installation Guide" for more information

# 2.0 Introduction

This release provides a series of core architectural improvements to support item-store attribute data model and user interfaces, which are steps towards the item-location-vendor attribute data model that benefits retail customers. Due to the architectural changes to support item-store attribute data model, the Inheritance feature was removed for this release and is planned to be restored in a subsequent release.

## 2.1 Limitations of This Release

- This release will disable the following functionality that was available in the previous release:
  - Ancestral inheritance please see section in this document for an explanation of the new process of item-location inheritance for hierarchies
  - Category-to-category inheritance

**Note**: Customers who depend on these features should not migrate to this new release until it is restored in a subsequent release.

For this release, a migration toolkit will not be provided

# 2.2 Platform, Language support, & migration

#### 2.2.1 Supported platforms

The following table represents the platforms supported by WebSphere Product Center 5.0.1. Support for additional platforms are available in 5.1.

**Note**: The information in this section is subject to change. Prior to implementation, please consult your WebSphere Product Center representative.

#### **AIX**

# WebSphere Application Server Network Deployment 5.0.2.5/DB2 II 8.1 (Primary Stack)

The software in this primary stack lists the software products that are part of the IBM WebSphere Product Center offering.

|                       | Software                                                                                                    | Hardware                                                                                                    |
|-----------------------|----------------------------------------------------------------------------------------------------|----------------------------------------------------------------------------------------------------|
| Application<br>Server | <ul> <li>WebSphere Application         Server Network Deployment         5.0.2.4</li> <li>AIX 5L 5.1 (32 &amp; 64 bit)</li> <li>IBM HTTP Server 2.0</li> <li>Required software based on needed function</li> </ul> | <ul> <li>Server Type – IBM p630 Model 6C4</li> <li>Processor – 4 x 64-bit POWER4+ 1.45 GHz</li> <li>Memory – 8 GB</li> <li>Disk Sub-System – 144 GB SCSI</li> </ul> |

|                        | <ul> <li>IBM JDK bundled with WebSphere Application Server Network Deployment 5.0.2.4</li> <li>WebSphere MQ Series V5.3 (1)</li> <li>WebSphere Business Integration Adapter for WebSphere MQ V2.5.0 (1, 2)</li> <li>WebSphere Business Integration Adapter Framework V2.4.0 (1, 2)</li> </ul>          |                                                                                                    |
|------------------------|----------------------------------------------------------------------------------------------------|----------------------------------------------------------------------------------------------------|
| Database<br>Server     | <ul> <li>DB2 II 8.1 Advanced Edition         Fixpack 5         AIX 5L 5.1     </li> </ul>                                                                                                    | <ul> <li>Server Type – IBM p630 Model 6C4, PE2650</li> <li>Processor – 4 x 64-bit POWER4+ 1.45 GHz</li> <li>Memory – 8 GB</li> <li>Disk Sub-System – 420 GB SCSI</li> </ul> |
| Additional<br>Software | This primary stack is also bundled with the following:  • WebSphere MQ Series V5.3 (1)  • WebSphere Business Integration Adapter for WebSphere MQ V2.5.0 (1, 2)  • WebSphere Business Integration Adapter Framework V2.4.0 (1, 2)  (1) A limited use license is included with WebSphere Product Center |                                                                                                    |

| (2) Required when integrating with a process hub |  |
|--------------------------------------------------|--|
|                                                  |  |

#### Linux

#### **BEA WebLogic/Oracle**

|                       | Software                                                                                                    | Hardware                                                                                                    |
|-----------------------|----------------------------------------------------------------------------------------------------|----------------------------------------------------------------------------------------------------|
| Application<br>Server | <ul> <li>WebLogic Server 7.0</li> <li>Apache HTTP Server 2.0</li> <li>Red Hat Enterprise Linux ES 2.1</li> <li>JDK 1.3.1</li> </ul>                      | <ul> <li>Server Type – Intel compatible</li> <li>Processor – Dual Intel, XEON 2.8 GHz</li> <li>Memory – 6 GB</li> <li>Disk Sub-System – 5*73 GB 10K RPM SCSI Driver</li> </ul> |
| Database<br>Server    | <ul> <li>Oracle 9.2.0.5         <ul> <li>Enterprise Edition</li> </ul> </li> <li>Red Hat Enterprise         <ul> <li>Linux ES 2.1</li> </ul> </li> </ul> | <ul> <li>Server Type – Intel compatible</li> <li>Processor – Dual Intel, XEON 2.8 GHz</li> <li>Memory – 6 GB</li> <li>Disk Sub-System – 5*73 GB 10K RPM SCSI Driver</li> </ul> |

#### 2.2.2 User Interface Internationalization & localization

This release does not support any user interface internationalization or localization.

# 2.2.3 Migration

As this release involves significant core architectural changes, this release will require that a re-implementation of much of the functionality from a previous release in order to leverage the functionality in this release. This changes in this release has radically changed inheritance fundamentals.

For this release, no migration toolkit is available.

# 3.0 Enhancements

# 3.1 Enhanced search engine

The search engine has been updated to allow more robust search capabilities. The engine employs a new rich and powerful query language. Searches have been improved in both the Rich Search screen and with the use of scripting.

Search now uses two methods of searching: runtime and non-runtime. The method for the non-runtime searches is that when a user performs a search and the expected result set is large, the search can be scheduled and the result set report will be delivered to the user.

The new Rich Search screen can be used to build quick rich search templates. Users also have the ability to construct the custom search queries by using AND, OR, <>, <=, and >= like conditional statements.

Search can also be performed on Multi-Occurrence item, item-location data attributes. In the case of the Multi-Occurrence Attribute search, the search string is searched in each of the occurrences of the Multi-Occurrence attribute and is displayed as part of the search result if the search string exists in that attribute.

## 3.1.1 Overview of new Search Engine

When modeling item data, attributes are to be grouped into two categories.

• Global attributes - Attributes that apply to an item regardless of location.

These are defined as the core attributes of an item and can contain hundreds of attributes per item. The limitation for this release is that a search can be be

- performed on Multi-occurring items of global attributes.
- Location attributes Attributes that apply to an item based on location. These
  are defined as location specific attributes of an item and can be defined for
  multiple locations with many attributes per item.

#### 3.1.2 Search method

The item table of the database will only save runtime searchable attributes, which are marked at the spec level when defining a spec attribute.

Two search methods can be employed:

- Runtime: SQL is used to query the item table. Search is performed on the application server
- Non-runtime: searches are performed in JAVA. Search runs in the background and is performed on the Scheduler

The order in which searches are performed are global attributes first, then location attributes. Therefore the Runtime search method is first used to minimize and restrict a result set, then if additional search is required on a larger result set, the non-runtime search is performed.

Restrict the itemset results by setting the Rich Search common.properites configuration. If the itemset is larger than the number set in common.properties, it will perform a background (non-runtime) search search. An notification email reporting the completed search is sent to the user who performed the search.

# 3.1.3 Set maximum number of items allowed to be searched in realtime

max\_number\_items\_for\_realtime\_search

Description: Set for rich search: maximum number of items allowed to be searched on in real time. If the number of items returned by the initial query estimate is greater than this number, the search will be scheduled as a background search.

For example:

```
max number items for realtime search=1000
```

**Note**: This setting only applies to synchronous searches (runtime). Asynchronous searcher (non-runtime) ignores this setting.

#### 3.1.4 Separation of schema

To better handle searches with large result sets, two schemas have been created as part of the design of creating a more robust search engine.

- Data schema: The serialization of items that reduce the number of rows that is required to save an item
- Search schema: The search schema includes global attributes and category mappings

Searches are performed in a two phase execution:

- 1. Database driven: search for global attributes and category mappings
- 2. Java driven: search for location attributes and location mappings

#### 3.1.5 Search Script Operations

Two new script operations were introduced with the introduction of the newly designed search engine:

#### runSearch()

- Prototype: ItemSet runSearch( Catalog catalog, String searchQuery)
- Description: Run search on catalog.

#### runBackgroundSearch()

- Prototype: void runBackgroundSearch( Catalog catalog,String searchQuery,String selectionName)
- Description: Run a catalog search job in background. The search results are saved as a selection with given name.

## 3.1.6 Query Predicate Types

Available predicate types:

- Global attributes
- Location attributes
- Category mappings (global category and location mappings)

For runtime searchable attributes, the query is made up of the Global attribute predicate and the category mappings predicate.

For non-runtime searches, the query is made up of Global attribute predicates and Local predicates.

Global attributes: Attributes can either be runtime or non-runtime searchable

```
{attribute_path} operator expr
```

Example: {Ctg Spec/integer} < 302

#### **Location attributes**

```
{attribute_path@location_hierarchy} operator expr
```

Example: {Loc Spec/string@Loc Ctr} startswith "hello"

#### **Category Mappings**

Global category mappings

```
filter\_cat~(~\{catalog\_hierarchy\},~subtree~|~nosubtree~[+~level(all~|\#)],~\{category\_path\}~[+~\{category\_path\}]~)
```

Example:

```
filter_cat({Ctg ctr}, subtree, {first cat})
```

Location mappings

```
filter\_loc \ ( \{location\_hierarchy\}, \ subtree \ | \ nosubtree \ [+ \ level (all \ | \#)], \\ \{location\_path\} \ [+ \ \{location\_path\}] \ )
```

Example:

```
filter_loc({Loc Ctr}, subtree, {first loc})
```

## 3.1.7 Query Language Specification

A query is made up of a list of predicates that define the scope of a search criterion.

## 3.1.8 Operators

Construct custom search queries by using AND, OR, <>, <=, and >= like conditional statements.

| Operator   | String | Numeric | Boolean |
|------------|--------|---------|---------|
| ==         | X      | x       | X       |
| <          | X      | X       |         |
| >          | X      | X       |         |
| <=         | X      | X       |         |
| >=         | X      | X       |         |
| contains   | X      |         |         |
| startswith | X      |         |         |
| endswith   | X      |         |         |

| isempty | X | X | X |
|---------|---|---|---|
|---------|---|---|---|

#### 3.1.9 Expressions

expr = LITERAL\_BOOLEAN | LITERAL\_NUMBER | LITERAL\_STRING | LITERAL\_DATE

LITERAL\_BOOLEAN = true | false

LITERAL\_NUMBER = [0-9]+(\.[0-9]+)?

LITERAL\_STRING = <any java like string>

LITERAL\_DATE = date("value", "format")

#### **3.1.10 Paths**

```
path_list = attr_path + path_list | attr_path
attr_path = { path_element_list [@ctg_loc_ctr] }

path_element_list = path_element_list / path_element | path_element
path_element = LITERAL_STRING | LITERAL_STRING [
OCCURENCE_NUMBER ]

OCCURENCE_NUMBER = #LITERAL_NUMBER | #*
```

#### 3.1.11 Notes

- override : Only applies to location attribute predicates. Only return locations where value is overridden.
- date : Use Java format as described in java.text.SimpleDateFormat.
- negation : All attribute predicate operators can be negated using '!' before the operator.

#### 3.1.12 Limitations

Determining runtime search occurrence number : Only '\*' is allowed with global runtime searchable attributes. The default occurrence number, if missing occurrence

number, defaults to ".".

#### 3.1.13 Rich Search screen

The rich search screen allows the search of Global and location attributes. Users can create a search template that is used to define a set of global and/or location attributes.

Through the GUI, if the resulting itemset is larger than the number set in common properties, the search will be performed in the background. The user will be notified by a dialog box that the completed search result notification is to be sent via email.

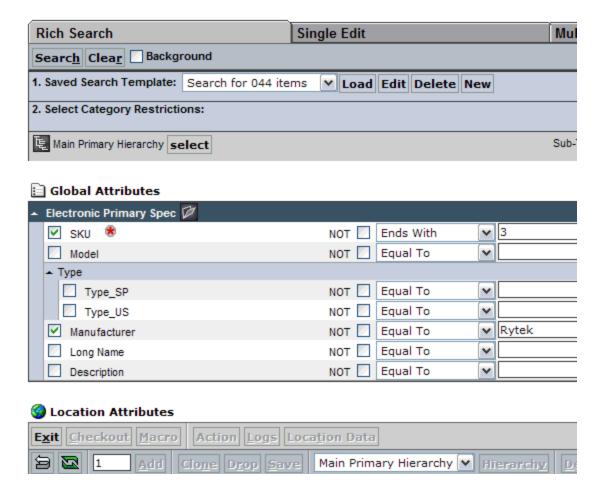

#### **Creating a saved Search Template**

- 1. From the Rich Search Screen (1. Saved Search Template), click New.
- 2. A dialog box appears. Enter a name for the search template, a description

(optional), and select Specs or individual nodes for the search criterion and click **SAVE**.

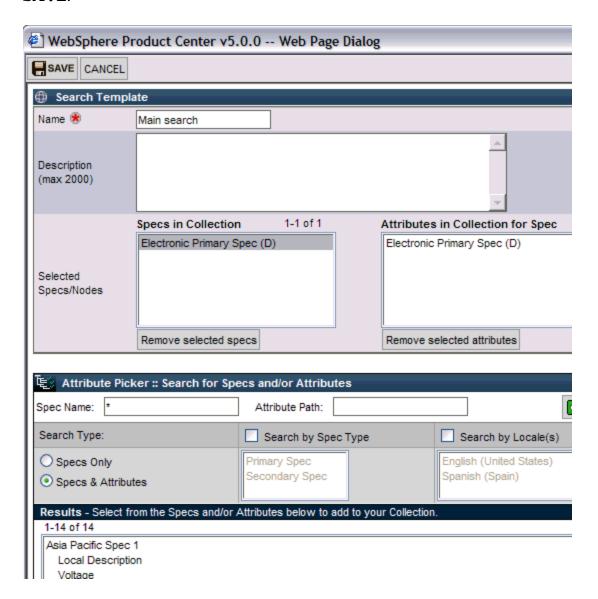

#### Run Search based on saved search template

1. At the Rich Search screen, select the saved template and click LOAD. The search attributes appear.

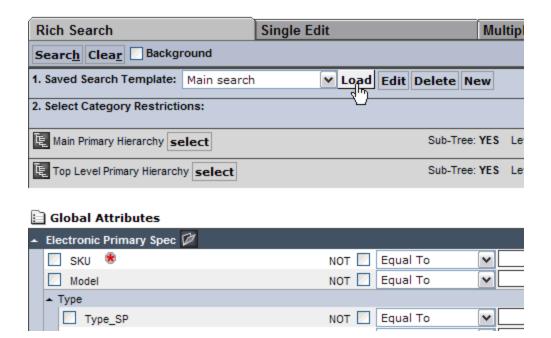

2. Select category restrictions if desired. This can be done by selecting an associated hierarchy under (2. Select Category Restrictions:). A window displays and allows the ability to select any number of hierarchies or sub-tree thereof to restrict from the search. Click **Done** to return to the Rich Search screen.

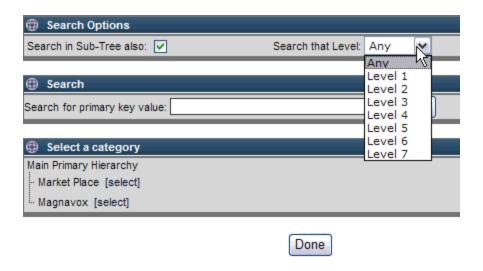

- 3. Check the box next to the attribute to search and enter the desired search criteria. When all search data is complete, click **Search**. The results are displayed in the Multiple Edit screen.
- 4. To create another search with a different criterion, click the Rich Search tab. On the Rich Search screen, click **Clear** and begin to define the desired search criterion.

**Note**: It is required to click **Clear** before creating a new search criteria. If **Clear** is not clicked, the search results will be inaccurate.

# 3.2 Item-location attribute data modeling

#### 3.2.1 Item-Location Inheritance for Hierarchies

Item-location inheritance for one or more hierarchies in the system is supported in this release. When the item-location attribute inheritance is in place, an item can only inherit location attribute values from one parent and not multiple parents. Clustering is not supported in this release.

Example of how item-location inheritance is used:

Assume that there are two location hierarchies in the system – Hierarchy 1 and Hierarchy 2. Hierarchy 1 contains Attributes A and B. Hierarchy 2 contains Attributes C and D. Item 12345 is mapped to both Hierarchy 1 and Hierarchy 2. Item 12345 can inherit values for Attributes A and B from a higher level in Hierarchy 1, and can inherit values for Attributes C and D from a higher level in Hierarchy 2.

If the hierarchies in the above example were two separate locations, the following use case would follow.

When a user moves a store (Store 1) from one market (Market A) to another market (Market B), the system behavior should be the following:

- If an item-store attribute value was inherited from Market A without override, the item-store attribute value should be inherited from Market B without override.
  - Example Assume that the Price for Item 12345 for the stores in Market A was \$10 and the Price for the stores in Market B is \$20. If a user moves Store 1 from Market A to Market B, the price without override for Item 12345 would change automatically from \$10 to \$20.

- If an item-store attribute value was inherited from Market A with override, the system should preserve the override upon the move of the store to Market B.
  - Example The Price for Item 12345 for the stores in Market A was \$10. A user overrode the Price for Item 12345 for Store 1 within Market A to \$12. If a user moves Store 1 from Market A to Market B, the Price for Item 12345 should remain \$12.

After a user moves a store from one market (Market A) to another market (Market B), there may be items that were sold in Market A that are not sold in Market B. A user will need to manually remove the items from Market B.

#### 3.2.2 Behavior on Multi-occurrence

If users have occurrences inherited from the parent, users cannot override one occurrence and at the same time retain the rest of the inherited occurrences. If the user chooses to override one occurrence, users will lose all inherited occurrences; therefore, the user will need to start creating a new occurrence from 0 instance again.

#### 3.2.3 Behavior on Rich Search

When users run rich search on an item, the item-location result set created from search results is displayed on the Location Data screen. For example: item01 has an item location data at level BYO1. When users run rich search on item where item id equal to item01 and Location Hierarchy level equal to BYO1, the search will return item01 with BYO1 as its item-location result set. Users can identify the item-location result set, in this case BYO1, by clicking the Location Data button on the item and click on 'Show Context Locations' and select 'Search' as Context; only then, users will see BYO1 as a shortcut link to the location data.

## 3.2.4 Item-Location Attribute Handling

- A single attribute can be marked with a null value. A child of a parent having a null value would inherit a null value from the parent.
- All attributes for an item-location can be marked with a null value. This

applies to all current and future attributes for an item-location. Marking with a null value does not suggest that the item is not available for a location. To make the item unavailable, it is necessary to make the location unavailable.

All attributes in a multi-occurrence group can be marked with a null value.

#### 3.2.5 User Interface

#### Invoke the Location Data Screen from the Single-Edit screen

- Clicking the 'Location Data" button on the Single Edit screen displays the Location Data window in the additional frames to the right of the Left Pane
- The Location data screen cannot be displayed unless the item is valid and saved

#### 3.2.6 Location Data Screen

The Location Data screen is displayed in a separate window in a similar format as the main screen.

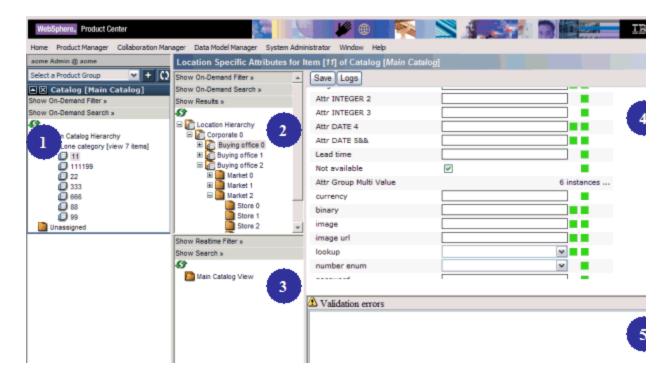

#### #1 Left Pane of the main screen

#### #2 Location hierarchy

Location hierarchy is defined like any other hierarchy. The Location hierarchy associated to the catalog in #1 is displayed in this frame. Use the Show On-Demand Filter to select any of the location hierarchies associated with a catalog. An icon with a picture of a plain folder indicates that for the selected location, there is no location specific data. An icon with a paper in front of the folder indicates that the selected location has an override data. Even though a location has inherited data, the location icon is displayed with a plain folder.

Locations can be made available or unavailable by right clicking on the location hierarchy to display the short menu. The following selections are available.

- Make Available Makes the selection location available for the selected item
- Make Available Recursive Makes the currently selected location and all its children available for the selected item
- Make Unavailable Makes the selected location unavailable for the selected item
- Make Unavailable Recursive Makes the selected location and all of its children unavailable for the selected item

#### #3 Attribute list frame

All location specific attributes defined in the location data view are listed in this frame. This frame provides a way to quickly view all the available location attributes.

#### #4 Location attribute data edit frame

Unlike the Single Edit screen, the data displayed in this frame is displayed flatly and not in a nested fashion. Required attributes are displayed with a '\*' to the left of the data entry field.

#### #5 Error validation frame

All validation errors are displayed in this frame. All attributes that fail the type validation are shown in red color. Examples of such errors include Min/Max enforcement and Required attributes not being provided. The validation error frame displays the location of validation errors by hyperlinks. Double-clicking on the error messages will focus the cursor on the attribute with the selected error. The location data cannot be saved unless all validation errors are cleared.

#### 3.2.5 Modeling location specific data

Currently, a secondary spec is used to model the item location hierarchy spec. The item location hierarchy spec is limited to the purpose for item-location data and is not available for any other purpose. A location hierarchy can only have one item location spec attached to it, therefore all locations in a location hierarchy shares identical item-location attributes and requires item location attributes are not different for each location.

#### Associating a location hierarchy with a catalog

Similar to product hierarchies, location hierarchies can be associated with a catalog. Multiple location hierarchies can be mapped as secondary hierarchies of a catalog and only category hierarchies are used for location attributes, not organization hierarchies.

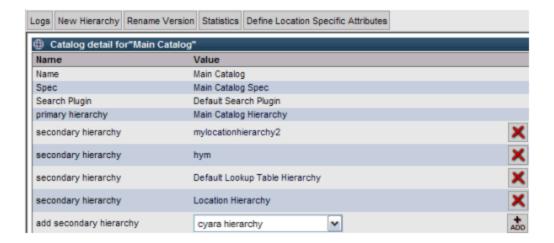

#### **Assigning a Location Hierarchy to a Catalog**

To associate a location hierarchy to a catalog, click Define Location Specific Attributes from the Catalog Attributes screen. Using the Wizard, select the hierarchy that is going to be used as a location hierarchy and choose the appropriate values for the other wizard selections. Only Category Hierarchies that are associated with the catalog are displayed in the drop-down. Multiple hierarchies can be selected as location hierarchies for a given catalog.

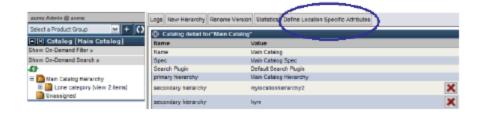

Back at the Catalog Attributes screen, the Location Specific Attributes table now includes the newly associated location hierarchy.

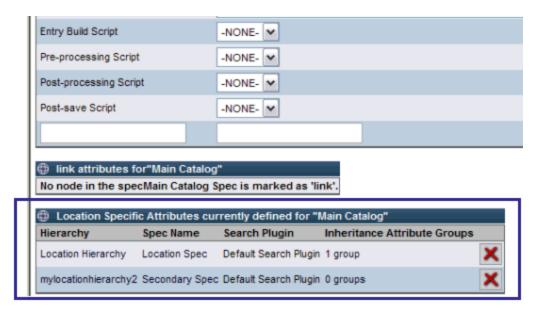

Known limitation: It is not possible to modify an existing location hierarchy with a new spec. It is required to delete it and then add it with the new location spec.

## 3.2.7 Saving Item Location data

When users click the Save button of the Location Data screen, not only the item-location data is saved, but also the entire item. This applies when users click the save button on the main screen, all the item-location data of the item is also saved.

#### 3.2.8 Inheritance

The following inheritance behavior applies to location hierarchies:

- Only attribute collections selected within a location hierarchy for attribute inheritance will inherit the data from their parent.
- Capabilities are provided to Override the inherited data or cancel the

inheritance by marking a field as NULL field. Note: Null is treated as a valid value for an attribute field in this release.

## 3.2.9 Script limitations

Catalog item, catalog item-location, collaboration area item, collaboration area item-location run on the same catalog scripts.

Currently the scripts can be differentiated whether it is running in a collaboration area or main catalog by using IF statement, such as if (colArea!= null). Also, users can differentiate whether the script is running on main screen or location by using if (location!= null) for location screen and if (location == null) for main screen. These implicit objects such as colArea, workflow, wfl Step, location are available on both catalog script and macro/action script.

**Note**: Refer to section 3.5 for updated and new script operations related to item-location hierarchies.

# 3.3 Workflow Saves and Step Transitions

Several workflow updates were made to improve workflow save and step transitions.

- Entities from one workflow step to another step are prevented if the validations at the step are not met
- When a user leverages the user interface functionality to move entities from one workflow step to another step, the move from one step to the next automatically triggers a save. Previously, users had to use the user interface buttons to move from one workflow step to another.
- When a script moves entities from one workflow step to another step, the move from one step to the next does not automatically trigger a save
- When a user leverages the user interface functionality to move entities from one workflow step to another step, the move from one workflow step to another step triggers a validation per any related post-processing script
- When a user presses the Save button in a workflow step, the system saves any work in progress and shows any validation errors

# 3.4 Attributes and Attribute Views in a Workflow Step

Several updates were made to the management of attribute and attribute views in a workflow step.

- Support to enable designating a view in a workflow step via the user interface for use for the single edit, multiple edit, rich search, and location screens tied to the workflow step. This is only for supporting one view in a workflow step, not for supporting multiple views in a workflow step
- UI support for search on location attributes within a workflow step
- Support using a workflow step setup UI to set the required attributes at a workflow step level. This applies to location and global attributes
- Support to enable setting the header attributes for a view, inclusive of all mapped attributes
- Ability to set all attributes in multiple edit to view only, thereby forcing all modifications in the single edit screen
- Support to enable interim publishing of a value from a workflow to the main catalog while the value is checked out in the workflow
- Ability for location data to export differences and to support audit logging

## 3.4.1 Workflow for location specific data

The workflow step definition screen has been modified to accommodate the following requirements:

- Define required, editable, and viewable attributes at a workflow step level
- Define Required, editable, and viewable attributes collections in the single edit view
- Define Required, editable, and viewable attributes collections in the multi edit view

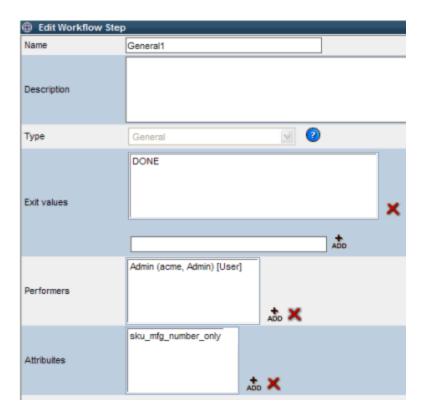

Clicking the Add button in the Edit Workflow Step displays the Workflow Step View definition screen with the following tables:

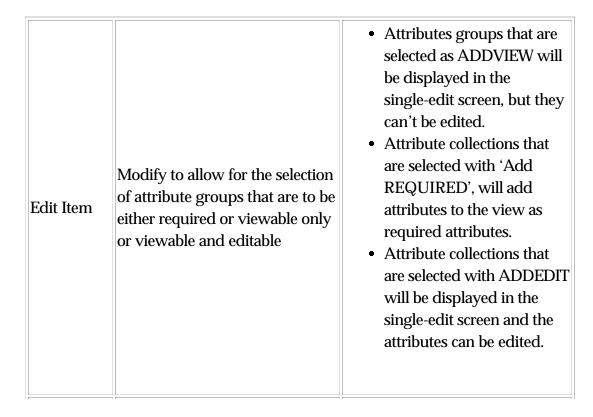

| Bulk Edit                            | modified to allow for the<br>selection of attribute groups that<br>are to be either viewable only or<br>viewable and editable                                                                                                    | will be displayed in the multi-edit screen, but they can't be edited.  • Attribute collections that are selected as ADDREQUIRED will be required to be completed in the multi-edit view.  • Attribute collections that are selected as ADDEDIT will be displayed in the single-edit screen and the attributes can be edited.                                                                                                 |
|--------------------------------------|----------------------------------------------------------------------------------------------------|----------------------------------------------------------------------------------------------------|
| Location<br>attribute<br>collections | select a location hierarchy and then define the Required, Edit, and View-Only attributes for the location hierarchy. Like in the case of the product attributes, location attribute collections can either be selected as required or viewable only or editable. | <ul> <li>Attributes collections that are selected as ADDVIEW will be displayed in the single-edit screen, but they can't be edited.</li> <li>Attribute collections that are selected as ADDREQUIRED will be displayed in the single-edit screen as required attributes.</li> <li>Attribute collections that are selected as ADDEDIT will be displayed in the single-edit screen and the attributes can be edited.</li> </ul> |

**Note**: All the required attributes have to be editable in a workflow step view.

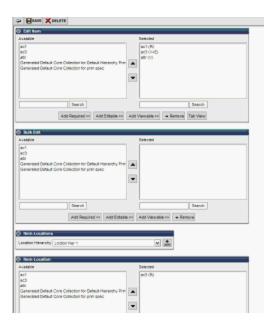

## Checking out an item

- Item checkout process works the same as in version 5.0 of WebSphere Product Center software.
- When an item is checked out, along with item attributes, all the associated store location data is checked out as well.

## 3.4.2 Workflow Single Edit View

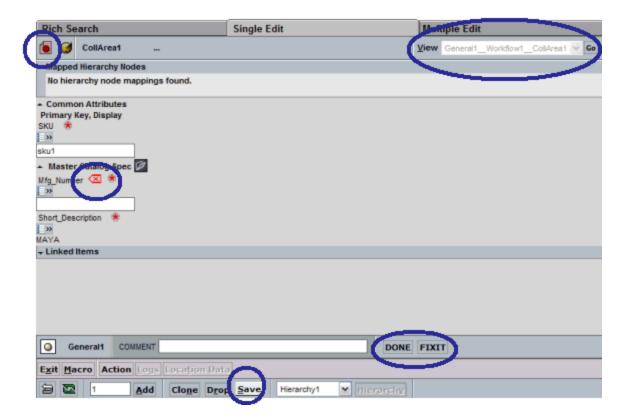

#### **Attribute Display in Single-Edit Screen**

- The workflow single edit screen will only display the attributes that have been selected for the viewing or editing in the view that is selected for a given workflow step.
- Attributes that are neither selected for editing or viewing will not be displayed at all in the workflow single-edit screen.

#### Actions that can be performed in the single edit screen

- Edit attribute values
- Save
- Done
- Undo button
- Clone
- Fixit
- Reserve of location attributes
- Changing a View in a workflow step

#### 3.4.3 Workflow Mulit-Edit view

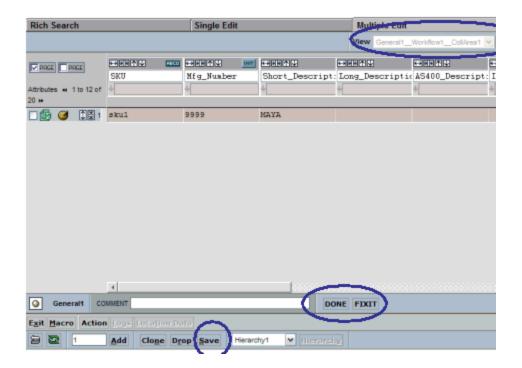

All of the buttons within the Multi-Edit screen work like the buttons on the Single-Edit Screen.

# 3.5 Script Operations changes

## 3.5.1 Updated script operations

This document provides a list of script operations that have been modified in WebSphere Product Center 5.0.1 from version 5.0.

**Note**: The script operations listed in this document are for reference only and are subject to change. Refer to the Script Sandbox in the WebSphere Product Center product for more accurate information.

## <u>Updated and new script operations to support item location hierarchies</u>

## get Item Primary Keys For Category

| Description | Returns an array of Strings containing the primary keys of the    |
|-------------|-------------------------------------------------------------------|
| -           | items in this category. The option Boolean 'ordered' being set to |
|             | true makes the operation return the ordered children of this      |

|           | category if the catalog is set up to use ordering            |
|-----------|--------------------------------------------------------------|
| Prototype | String[] Category::getItemPrimaryKeysForCategory(Catalog ctg |
|           | [, Boolean ordered])                                         |

## getEntryNodeInheritedValue

| 1         | If this EntryNode inherits its value, return the value. Otherwise, return null. |
|-----------|---------------------------------------------------------------------------------|
| Prototype | Object EntryNode::getEntryNodeInheritedValue()                                  |

#### ${\bf delete Entry Node}$

| Description | Remove this entrynode from the Entry. This operation will only work on Mutli-Occurance attributes, an error will be thrown if |
|-------------|----------------------------------------------------------------------------------------------------|
|             | used on a non-mulit-occurance entryNode.                                                                                      |
| Prototype   | void EntryNode::deleteEntryNode()                                                                                             |

## setEntryNode

| Description | Return the entryNode with path sPath relative to EntryNode. If |
|-------------|----------------------------------------------------------------|
|             | the path is not already built a NULL will be returned. Use the |
|             | Entry::setEntryAttrib script operation to create a path that   |
|             | might not exist.                                               |
| Prototype   | EntryNode EntryNode::setEntryNode(String sPath)                |

#### set Entry Node Value

| 1         | Set the value of this EntryNode and return 1 if the value was set, 0 if nothing changed, and -1 if there was a type conversion error. |
|-----------|----------------------------------------------------------------------------------------------------|
| Prototype | Integer EntryNode::setEntryNodeValue(Object value)                                                                                    |

#### hasInheritedValue

| Description | Returns TRUE if this EntryNode inherits its value. |
|-------------|----------------------------------------------------|
| Prototype   | Boolean EntryNode::hasInheritedValue()             |

#### ${\bf get Location Path For Inherited Value}$

| Description | Returns the path for the location from which this EntryNode   |
|-------------|---------------------------------------------------------------|
| _           | inherits, or null if it does not inherit its value. The given |
|             | delimiter is used.                                            |

| Prototype | String EntryNode::getLocationPathForInheritedValue(String |  |
|-----------|-----------------------------------------------------------|--|
|           | delimiter)                                                |  |

## setInheriting

| Description | Sets an item to inherit at a location for sAttribPath.                  |
|-------------|-------------------------------------------------------------------------|
| Prototype   | void Item::getItemLocationAttrib(Category location, String sAttribPath) |

## setInheriting

| Description | Sets an item to inherit at a location for sAttribPath.                  |
|-------------|-------------------------------------------------------------------------|
| Prototype   | void Item::getItemLocationAttrib(Category location, String sAttribPath) |

## isInheriting

| Description | Return true if the item inherit at a location for sAttribPath.    |
|-------------|-------------------------------------------------------------------|
| Prototype   | Boolean Item::isInheriting(Category location, String sAttribPath) |

## ${\bf define Location Specific Data}$

| Description | Sets up location specific data for a catalog. CTR is the category   |
|-------------|---------------------------------------------------------------------|
| _           | tree that contains the locations. "spc" is the spec of the          |
|             | locations. "inhattrgrps" is an array of attribute groups containing |
|             | the inheritable attributes.                                         |
| Prototype   | void Catalog::defineLocationSpecificData(CategoryTree ctr, Spec     |
|             | spc, AttrGroup[] inhAttrGrps)                                       |

#### ${\bf remove Location Specific Data}$

| Description | Sets up location specific data for a catalog. CTR is the category tree that contains the locations. |
|-------------|----------------------------------------------------------------------------------------------------|
| Prototype   | void Catalog::removeLocationSpecificData(CategoryTree ctr)                                          |

## setCtgView

| Description | Sets the container view object with the given name/catalog and |
|-------------|----------------------------------------------------------------|
|             | returns it. The viewType can be 'ITEM_LIST', 'ITEM_POPUP',     |

|           | 'ITEM_LOCATION, 'BULK_EDIT' or 'ITEM_EDIT'. By default ITEM_EDIT is used. Permissions are [V E] |
|-----------|-------------------------------------------------------------------------------------------------|
| Prototype | CtgView CtgView::setCtgView(String viewType, String[] attrGroupNames, String[] permissions)     |

## ${\bf getCtgViewType}$

| Description | Returns the type of the view in question as a string. The values can be 'ITEM_LIST', 'ITEM_POPUP', 'ITEM_LOCATION, 'BULK_EDIT', 'ITEM_EDIT', 'CATEGORY_EDIT', 'CATEGORY_BULK_EDIT', 'CATEGORY_RICH_SEARCH', 'ITEM_RICH_SEARCH' |
|-------------|----------------------------------------------------------------------------------------------------|
| Prototype   | String CtgView::getCtgViewType()                                                                                                    |

## ${\bf getCtgViewByName}$

| Description | Returns the view with the corresponding name. If no name is specified, returns the default view. Use '[System Default]' to refer to the default view. The viewType can be 'ITEM_LIST', 'ITEM_POPUP', 'ITEM_LOCATION, 'BULK_EDIT', |
|-------------|----------------------------------------------------------------------------------------------------|
|             | 'ITEM_EDIT', 'CATEGORY_EDIT' or                                                                                                    |
|             | 'CATEGORY_BULK_EDIT'. By default                                                                                                    |
|             | ITEM_EDIT/CATEGORY_EDIT is used. If the view is not found,                                                                                                    |
|             | it returns null.                                                                                                    |
| Prototype   | CtgView Container::getCtgViewByName([String viewName,                                                                                                    |
| V 1         | String viewType])                                                                                                    |

## getChangedAttributes

| Description | Returns an array of changed attribute paths. If a location is specified, only the attributes for the location are examined. If a location is specified, and the location does not apply to both entries, null is returned. |
|-------------|----------------------------------------------------------------------------------------------------|
| Prototype   | String[] Entry::getChangedAttributes(Entry secondEntry. [Category location])                                                                                                    |

## ${\bf get Location Path For Inherited Value}$

| Description | Returns the path for the location from which this EntryNode   |
|-------------|---------------------------------------------------------------|
| _           | inherits, or null if it does not inherit its value. The given |

|           | delimiter is used.                                                   |
|-----------|----------------------------------------------------------------------|
| Prototype | String EntryNode::getLocationPathForInheritedValue(String delimiter) |

#### get Item Location Attrib

| Description | Gets a location attribute for an item.                       |
|-------------|--------------------------------------------------------------|
| Prototype   | Object Item::getItemLocationAttrib(Category location, String |
|             | sAttribPath)                                                 |

## setInheriting

| Description | Sets an item to inherit at a location for sAttribPath.                  |
|-------------|-------------------------------------------------------------------------|
| Prototype   | void Item::getItemLocationAttrib(Category location, String sAttribPath) |

#### isInheriting

| Description | Return true if the item inherit at a location for sAttribPath.    |
|-------------|-------------------------------------------------------------------|
| Prototype   | Boolean Item::isInheriting(Category location, String sAttribPath) |

## getLocation

| Description | Return the location (category) for the entry node or null if a global entry node. |
|-------------|-----------------------------------------------------------------------------------|
| Prototype   | Category EntryNode::getLocation()                                                 |

## getEntryChangedData

| Description | Return an EntryChangedData object encapsulating the changes in data and locations between two entries. |
|-------------|----------------------------------------------------------------------------------------------------|
| Prototype   | EntryChangedData ::getEntryChangedData(Entry oldEntry, Entry newEntry)                                 |

## getLocations Added Availability

| Description | Returns all locations in LOCATIONHIERARCHY that are available |
|-------------|---------------------------------------------------------------|
| _           | in the new entry but not the old entry from which this        |
|             | EntryChangedData object was created.                          |
| Prototype   | CategorySet                                                   |
|             | EntryChangedData::getLocationsAddedAvailability(CategoryTree  |

#### getLocationsRemovedAvailability

| Description | Returns all locations in LOCATIONHIERARCHY that are available  |
|-------------|----------------------------------------------------------------|
| _           | in the old entry but not the new entry from which this         |
|             | EntryChangedData object was created.                           |
| Prototype   | CategorySet                                                    |
|             | EntryChangedData::getLocationsRemovedAvailability(CategoryTree |
|             | locationHierarchy)                                             |

## get Locations Change d To Have Data

| Description | Returns all locations in LOCATIONHIERARCHY that (1) are           |
|-------------|-------------------------------------------------------------------|
| _           | available in both the old entry and the new entry from which this |
|             | EntryChangedData object was created, and (2) contain no data in   |
|             | the old entry but do contain data in the new entry.               |
| Prototype   | CategorySet                                                       |
|             | EntryChangedData::getLocationsChangedToHaveData(CategoryTree      |
|             | locationHierarchy)                                                |

## ${\bf get Locations Change dTo Have NoData}$

| Description | Returns all locations in LOCATIONHIERARCHY that (1) are           |  |
|-------------|-------------------------------------------------------------------|--|
| _           | available in both the old entry and the new entry from which this |  |
|             | EntryChangedData object was created, and (2) contain no data in   |  |
|             | the new entry but do contain data in the old entry.               |  |
| Prototype   | CategorySet                                                       |  |
|             | EntryChangedData::getLocationsChangedToHaveNoData(CategoryTree    |  |
|             | locationHierarchy)                                                |  |

#### ${\bf get Locations Having Changed Data}$

| Description | Returns all locations in LOCATIONHIERARCHY that (1) are available in both the old entry and the new entry from which this EntryChangedData object was created, and (2) have at least one attribute path for which the old and new entries contain different values. |
|-------------|----------------------------------------------------------------------------------------------------|
| Prototype   | CategorySet EntryChangedData::getLocationsHavingChangedData(CategoryTree locationHierarchy)                                                                                                    |

#### ${\bf get Modified Attribute Paths New Entry}$

| Description | Returns the paths of all attributes in LOCATION that (1) are        |
|-------------|---------------------------------------------------------------------|
| Description |                                                                     |
|             | present in both the old entry and the new entry from which this     |
|             | EntryChangedData object was created, and (2) contain different      |
|             | data in the old and new entries. It is possible for an attribute to |
|             | have different attribute paths across the old entry and the new     |
|             | entry, for example because a multioccurrence sibling has been       |
|             | deleted. In this case, we return the attribute path for the new     |
|             | entry. If LOCATION is not specified or is null, then the            |
|             | comparison is done for global attributes.                           |
| Prototype   | String[]                                                            |
|             | EntryChangedData::getModifiedAttributePathsNewEntry([Category       |
|             | location])                                                          |

## ${\bf get Modified Attribute Paths Old Entry}$

| Description | Returns the paths of all attributes in LOCATION that (1) are           |
|-------------|------------------------------------------------------------------------|
| P           | present in both the old entry and the new entry from which this        |
|             | EntryChangedData object was created, and (2) contain different         |
|             | data in the old and new entries. It is possible for the same attribute |
|             | to have different attribute paths across the old entry and the new     |
|             | entry, for example because a multioccurrence sibling has been          |
|             | deleted. In this case, we return the attribute path for the old entry. |
|             | If LOCATION is not specified or is null, then the comparison is        |
|             | done for global attributes.                                            |
| Prototype   | String[]                                                               |
| J 1         | EntryChangedData::getModifiedAttributePathsOldEntry([Category          |
|             | location])                                                             |

#### getAddedAttributePathsNewEntry

| Description | Returns the paths of all attributes in LOCATION that (1) are not present in the old entry and (2) are present in the new entry from |
|-------------|----------------------------------------------------------------------------------------------------|
|             | which this EntryChangedData object was created. If LOCATION                                                                         |
|             | is not specified or is null, then the comparison is done for global attributes.                                                     |
| Prototype   | String[] EntryChangedData::getAddedAttributePathsNewEntry([Category location])                                                      |

#### ${\bf get Deleted Attribute Paths Old Entry}$

| Description | Returns the paths of all attributes in LOCATION that (1) are not present in the new entry and (2) are present in the old entry from which this EntryChangedData object was created. If LOCATION is not specified or is null, then the comparison is done for global attributes. |
|-------------|----------------------------------------------------------------------------------------------------|
| Prototype   | String[] EntryChangedData::getDeletedAttributePathsOldEntry([Category location])                                                                                                    |

#### getLocationErrors

| Description | Returns the locations errors for locations having validation errors.  Will return an empty array if no such errors exists. |
|-------------|----------------------------------------------------------------------------------------------------|
| Prototype   | LocationErrors[] EntryValidationErrors::getLocationErrors ()                                                               |

#### getLocationForErrors

| Description | Returns the category associted with the current location errors. |
|-------------|------------------------------------------------------------------|
| Prototype   | ICategory LocationErrors::getLocationForErrors ()                |

#### getErrorsForLocation

| Description | [Returns the validation errors for the current location errors.  There will be at least one validation error. |
|-------------|----------------------------------------------------------------------------------------------------|
| Prototype   | [ValidationError[] LocationErrors::getErrorsForLocation ()                                                    |

#### setItemLocationAttrib

| Description | Sets the attribute sAttribPath (spec_name/attribute_name) of |
|-------------|--------------------------------------------------------------|
| -           | this item for the given location to sValue.                  |
| Prototype   | void Item::setItemLocationAttrib(Category location, String   |
|             | sAttribPath, Object sValue)                                  |

## ${\bf getItemRootEntryNodeForLocation}$

| Description | Returns the root EntryNode for this item at the given location.    |
|-------------|--------------------------------------------------------------------|
| Prototype   | EntryNode Item::getItemRootEntryNodeForLocation(Category location) |

#### get Item Root Entry Nodes Having Location Data

| Description | Returns a list of EntryNodes, each is a root entryNode per |
|-------------|------------------------------------------------------------|
|             | location that has data defined.                            |
| Prototype   | EntryNode[]                                                |
|             | Item:: getItemRootEntryNodesHavingLocationData ()          |

#### makeItemAvailableInLocation

| Description | Makes this item available in a given location. Available means |
|-------------|----------------------------------------------------------------|
| _           | that an item can have location data for the given location. If |
|             | bRecursive is true than make item available in all descendent  |
|             | locations.                                                     |
| Prototype   | void Item::makeItemAvailableInLocation(Category location,      |
|             | [Boolean bRecursive])                                          |

#### makeItemUnavailableInLocation

| Description | Makes this item unavailable in a given location. If bRecursive is true than make item unavailable in all descendent locations. |
|-------------|----------------------------------------------------------------------------------------------------|
| Prototype   | void Item::makeItemUnavailableInLocation(Category location, [Boolean bRecursive])                                              |

#### makeItemAvailableInLocations

| Description | Makes this item available in the given locations. Available means |
|-------------|-------------------------------------------------------------------|
| _           | that an item can have location data for the given location. If    |
|             | bRecursive is true than make item available in all descendent     |
|             | locations.                                                        |
| Prototype   | void Item::makeItemAvailableInLocation(Category[] locations,      |
| J 1         | [Boolean bRecursive])                                             |

#### makeItemUnavailableInLocations

| Description | Makes this item unavailable in the given locations. If bRecursive |
|-------------|-------------------------------------------------------------------|
| _           | is true then make item unavailable in all descendent locations.   |
| Prototype   | void Item::makeItemUnavailableInLocations(Category[]              |
|             | locations, [Boolean bRecursive])                                  |

#### **isItemAvailableInLocation**

| 1 | Returns true if item is mapped to the given location in the specified category tree. |
|---|--------------------------------------------------------------------------------------|
|   | Boolean Item::isItemAvailableInLocation(Category location)                           |

## ${\bf get Locations Having Data}$

| Description | Returns the category set of locations for which this entry has location specific attributes defined under the specified location or category tree. |
|-------------|----------------------------------------------------------------------------------------------------|
| Prototype   | CategorySet Item::getLocationsHavingData(Object locationOrCategoryTree)                                                                            |

#### locationHasData

| Description | Returns true if the location has data.           |
|-------------|--------------------------------------------------|
| Prototype   | Boolean Item::locationHasData(Category location) |

## getAvailableLocations

| Description | Returns CategorySet of available locations.                            |
|-------------|------------------------------------------------------------------------|
| Prototype   | CategorySet Item::getAvailableLocations(Object locationOrCategoryTree) |

## getSearchResultCtrs

| Description | Returns the location category trees for which search returned  |
|-------------|----------------------------------------------------------------|
| -           | matching locations for this item. Returns null if there are no |
|             | locations trees found with any matching locations.             |
| Prototype   | ICategoryTree[] Item::getSearchResultCtrs()                    |

## get Search Result For Ctr

| Description | Returns all the matching locations path i.e. full category paths for the given location tree for this item's search result. Returns null if there are no matching locations found the given location tree. |
|-------------|----------------------------------------------------------------------------------------------------|
| Prototype   | String[] Item::getSearchResultForCtr(CategoryTree locationTree)                                                                                                    |

## set Required Attribute Groups

| Description | Sets the required attrinute groups for the workflow step for a given subViewType. The parameter subViewType can be 'ITEM_LOCATION', 'BULK_EDIT', 'ITEM_EDIT', 'CATEGORY_EDIT', or 'CATEGORY_BULK_EDIT'. The optional parameter locationHierarchyName is required when the subViewType is 'ITEM_LOCATION'. WorflowStep cannot be of type "SUCCESS", as it is hardwired that an Entry must validate against its Container Spec in order to leave the Success step. |
|-------------|----------------------------------------------------------------------------------------------------|
| Prototype   | void WorkflowStep::setRequiredAttributeGroups(String subViewType, String[]/AttrGroup[] attrGroups, [String locationHierarchyName])                                                                                                    |

## set Editable Attribute Groups

| Description | Sets the editable attrinute groups for the workflow step for a given subViewType. The parameter subViewType can be |
|-------------|----------------------------------------------------------------------------------------------------|
|             | 'ITEM_LOCATION', 'BULK_EDIT', 'ITEM_EDIT',                                                                         |
|             | 'CATEGORY_EDIT', or 'CATEGORY_BULK_EDIT'. The optional                                                             |
|             | parameter locationHierarchyName is required when the                                                               |
|             | subViewType is 'ITEM_LOCATION'. WorflowStep cannot be of                                                           |
|             | type "SUCCESS", as it is hardwired that an Entry must validate                                                     |
|             | against its Container Spec in order to leave the Success step.                                                     |
| Prototype   | void WorkflowStep::setEditableAttributeGroups(String                                                               |
|             | subViewType, String[]/AttrGroup[] attrGroups, [String                                                              |
|             | locationHierarchyName])                                                                                            |

## set Viewable Attribute Groups

| Description | Sets the viewable attrinute groups for the workflow step for a |
|-------------|----------------------------------------------------------------|
| Description | given subViewType. The parameter subViewType can be            |
|             | 'ITEM_LOCATION', 'BULK_EDIT', 'ITEM_EDIT',                     |
|             | 'CATEGORY_EDIT', or 'CATEGORY_BULK_EDIT'. The optional         |
|             | parameter locationHierarchyName is required when the           |
|             | subViewType is 'ITEM_LOCATION'. WorflowStep cannot be of       |
|             | type "SUCCESS", as it is hardwired that an Entry must validate |
|             | against its Container Spec in order to leave the Success step. |
| Prototype   | void WorkflowStep::setViewableAttributeGroups(String           |
|             | subViewType, String[]/AttrGroup[] attrGroups, [String          |

| locationHierarchyName]   | ١ |
|--------------------------|---|
| HOCAUOHITHELALCHYINAHIEL | , |

## getWflStepView

| Description | Returns a ctg view with a give subViewType for the workflow step. The parameter subViewType can be 'ITEM_LOCATION', 'BULK_EDIT', 'ITEM_EDIT', 'CATEGORY_EDIT', or 'CATEGORY_BULK_EDIT'. The optional parameter locationHierarchyName is required when the subViewType is 'ITEM_LOCATION'. |
|-------------|----------------------------------------------------------------------------------------------------|
| Prototype   | CtgView WorkflowStep::getWflStepView(String subViewType, [String locationHierarchyName])                                                                                                    |

## getLocation Hierarchy Names

| Description | Returns the list of location hierarchy names defined in the given workflow step. The optional parameter canModifyAvailability filters the list of location hierarchy names based on the 'modify location hierarchy availability' flag. If not specified, no filtering takes place. |
|-------------|----------------------------------------------------------------------------------------------------|
| Prototype   | String[] WorkflowStep::getLocationHierarchyNames([Boolean canModifyAvailability])                                                                                                    |

## ${\bf get Modify Location Hierarchy Availability}$

| Description | Returns the 'modify location hierarchy availability' flag for a given |
|-------------|-----------------------------------------------------------------------|
|             | location hierarchy in the given workflow step. The optional           |
|             | parameter locationHierarchyName is required when the                  |
|             | subViewType is 'ITEM_LOCATION'.                                       |
| Prototype   | Boolean                                                               |
| 71          | WorkflowStep::getModifyLocationHierarchyAvailability(String           |
|             | locationHierarchyName)                                                |

## set Modify Location Hierarchy Availability

| Description | Sets the 'modify location hierarchy availability' flag for a given location hierarchy in the given workflow step. |
|-------------|----------------------------------------------------------------------------------------------------|
| Prototype   | void                                                                                                    |
|             | WorkflowStep::setModifyLocationHierarchyAvailability(String                                                       |
|             | locationHierarchyName, Boolean canModifyAvailability)                                                             |

## get Required Attribute Groups

| Description | Gets the required attribute groups of a workflow step. The result is an array attribute collection names. The optional parameter subViewType can be 'ITEM_LOCATION', 'BULK_EDIT', 'ITEM_EDIT', 'CATEGORY_EDIT', or 'CATEGORY_BULK_EDIT'. The optional parameter locationHierarchyName is required when the subViewType is 'ITEM_LOCATION'. |
|-------------|----------------------------------------------------------------------------------------------------|
| Prototype   | String[] WorkflowStep::getRequiredAttributeGroups([String subViewType], [String locationHierarchyName])                                                                                                    |

## getEditableAttributeGroups

| Description | Gets the editable attribute groups of a workflow step. The result is an array attribute collection names. The optional parameter subViewType can be 'ITEM_LOCATION', 'BULK_EDIT', 'ITEM_EDIT', 'CATEGORY_EDIT', or 'CATEGORY_BULK_EDIT'. The optional parameter locationHierarchyName is required when the subViewType is 'ITEM_LOCATION'. |
|-------------|----------------------------------------------------------------------------------------------------|
| Prototype   | String[] WorkflowStep::getEditableAttributeGroups([String subViewType], [String locationHierarchyName])                                                                                                    |

## getViewableAttributeGroups

| Description | Gets the viewable attribute groups of a workflow step. The result is an array attribute collection names. The optional parameter subViewType can be 'ITEM_LOCATION', 'BULK_EDIT', 'ITEM_EDIT', 'CATEGORY_EDIT', or 'CATEGORY_BULK_EDIT'. The optional parameter locationHierarchyName is required when the subViewType is 'ITEM_LOCATION'. |
|-------------|----------------------------------------------------------------------------------------------------|
| Prototype   | String[] WorkflowStep::getViewableAttributeGroups([String subViewType], [String locationHierarchyName])                                                                                                    |

## **Additional changes to script operations**

Each modified script operation listed in the following sections is preceded with one of the acronyms listed in the table below, which represent the type of change that was made.

| N | New |  |
|---|-----|--|
|---|-----|--|

| D  | Deprecated          |
|----|---------------------|
| PU | Prototype updated   |
| DU | Description updated |

Basic: Date

#### DU setDateField

- Prototype: Date Date::setDateField(String field, Integer value)
- Description:Return a Date equal to the input Date, except that the specified field is set to the given value. Allowed field values are: YEAR MONTH DATE HOUR\_OF\_DAY MINUTE SECOND

## Container: Catalog

#### D massUpdate

- Prototype: Boolean Catalog::massUpdate (Selection sel, String scriptPath, String parametersPath)
- Description: Do a mass update on the selection, using the script and parameters defined by the given paths (from the docstore)

#### DU disableContainerProcessingOptions

- Prototype: void Container::disableContainerProcessingOptions(String[] options)
- Description: Disable the specified processing options possible values:
   PRE\_SCRIPT, POST\_SCRIPT, VALUE\_RULES, VALIDATION\_RULES,
   DEFAULT\_VALUES, DEFAULT\_VALUE\_RULES, SEQUENCES,
   TYPE\_VALIDATION, MERGE\_WITH\_OLD\_VERSION,
   MIN\_MAX\_OCCURANCE, MIN\_MAX\_LENGTH, POSSIBLE\_VALUES,
   PATTERN\_VALIDATION, COL\_AREA\_LOCKS\_VALIDATION,
   LOCK\_CATEGORIES\_FOR\_ITEM\_SAVE, LOCKING, ALL

#### DU setContainerProperties

- Prototype: void Container::setContainerProperties(HashMap properties)
- Description: The properties specified in the PROPERTIES hashmap are set for

the container in question. The hashmap keys can be one of SCRIPT\_NAME PRE\_SCRIPT\_NAME PREVIEW\_SCRIPT\_NAME ENTRY\_BUILD\_SCRIPT SCRIPT\_RESTRICT\_LOCALES. The values are required to be string names. The value for SCRIPT\_RESTRICT\_LOCALES must be true or false.

#### N defineLocationSpecificData

- Prototype: void Catalog::defineLocationSpecificData(CategoryTree ctr,Spec spc, AttrGroup[] inhAttrGrps)
- Description: Sets up location specific data for a catalog.

Container: Item

#### PU new\$CtgItem

- Prototype: new CtgItem([String sCtgName/Catalog ctg, Boolean bRunEntryBuildScript, Boolean bBuildNonPersisted, Boolean bBuildEmptyEntryPicture])
- Description: Returns a new item object. The argument can be a catalog name or a catalog object. The argument being a catalog object allows the propagation of attribute collections to process settings etc. to new items being built with this operation. If no catalog name/object is provided, then the default catalog from the current script context is used. bRunEntryBuildScript or bBuildNonPersisted should be set to false to disable the default behavior of this script operation to run the entry build script or build the non-persisted attributes respectively for this new item.

Container: ItemSet

D setItemSetFetchCategorySpecificAttributes

• Prototype: ItemSet::setItemSetFetchCategorySpecificAttributes

Container: LookupTable

#### PU put

- Prototype: void put(String sLkpTableName, String sStartKey, String sValue),
   void put(String sLkpTableName, String sStartKey, String[] asValues)
- Description: Put a new row in the lookup table sLkpTableName

#### Container: Views

#### N deleteCtgView

- Prototype: deleteCtgView(CtgView ctgView)
- Description: Delete the catalog view ctgView.

#### DU setCtgView

- Prototype: CtgView CtgView::setCtgView(String viewType, String[] attrGroupNames, String[] permissions)
- Description:Sets the container view object with the given name/catalog and returns it. The viewType can be 'ITEM\_LIST', 'ITEM\_POPUP',
   'ITEM\_LOCATION, 'BULK\_EDIT' or 'ITEM\_EDIT'. By default ITEM\_EDIT is used. Permissions are [V|E]

#### DU getCtgViewByName

- Prototype: CtgView Container::getCtgViewByName([String viewName, String viewType])
- Description:Returns the view with the corresponding name. If no name is specified, returns the default view. Use '[System Default]' to refer to the default view. The viewType can be 'ITEM\_LIST', 'ITEM\_POPUP', 'ITEM\_LOCATION, 'BULK\_EDIT', 'ITEM\_EDIT', 'CATEGORY\_EDIT' or 'CATEGORY\_BULK\_EDIT'. By default ITEM\_EDIT/CATEGORY\_EDIT is used. If the view is not found, it returns null.

## **Entry: Entry**

#### PU getFlatEntryNodes

- Prototype: EntryNode[] Entry::getFlatEntryNodes([Boolean skipEmptyGrouping])
- Description:Returns an array of flat EntryNodes of this entry

### PU getFlatPrimaryEntryNodes

- Prototype: EntryNode[] Entry::getFlatPrimaryEntryNodes([Boolean skipEmptyGrouping])
- Description:Returns an array of flat primary EntryNodes of this entry

#### PU getFlatSecondaryEntryNodes

- Prototype: EntryNode[] Entry::getFlatSecondaryEntryNodes([Boolean skipEmptyGrouping])
- Description:Returns an array of flat secondary EntryNodes of this entry

#### N getFlatEntryNodesOf

- Prototype: EntryNode[] getFlatEntryNodesOf(EntryNode en)
- Description:Returns an array of all the entrynodes under this entrynode in depth first order

#### PU setEntryAttrib

- Prototype: void Entry::setEntryAttrib(String sAttribPath, Object sValue)
- Description:Sets the attribute sAttribPath (spec\_name/attribute\_name) of this entry to sValue. Perform optional checks before update if bDoChecks is true.

#### N getEntryNodeForLocation

- Prototype: EntryNode Entry::getEntryNodeForLocation(Category location, String sAttribPath)
- Description:Returns the EntryNode for sAttribPath (spec\_name/attribute\_name) of this entry for the given location

#### N setEntryLocationAttrib (Previously setEntryRelationshipAttrib)

- Prototype: void Entry::setEntryLocationAttrib(Category location, String sAttribPath, Object sValue)
- Description: Sets the attribute sAttribPath (spec\_name/attribute\_name) of this entry for the given location to sValue.

#### N getChangedAttributes

- Prototype: String[] Entry::getChangedAttributes(Entry secondEntry. [Category location])
- Description: Returns an array of changed attribute paths. If a location is specified, only the attributes for the location are examined. If a location is specified, and the location does not apply to both entries, null is returned.

#### PU/DU getChangedLocations

- Prototype: HashMap Entry::getChangedLocations(Entry oldEntry)
- Description: Returns a HashMap that contains 4 Category[] mapped to keys DELETED, ADDED, MODIFIED. A location (given by its category) appears in the Category[] for DELETED if it is in oldEntry but not in this entry. It appears in ADDED, if it is not in oldEntry but is in this entry. And it appears in MODIFIDED if it is both in oldEntry and this entry and some of the attributes changed (and to get the details of those changes, one should call getChangedEntryNodes and get getChangedAttributesForMultiOccurrence for this location).

#### PU/DU getChangedAttributesForMultiOccurrence

- Prototype: HashMap Entry::getChangedAttributesForMultiOccurrence(Entry oldEntry, [Category location])
- Description: Returns a HashMap that contains 4 String[] mapped to keys
   DELETED\_OLD, ADDED\_NEW, MODIFIED\_OLD, MODIFIED\_NEW.
   Used the XXX\_OLD on oldEntry and the XXX\_NEW on this entry (the new
   entry). This method determines the differences between the attributes of
   another ENTRY for multi-occurrence(grouping and non-grouping) ENTRIES.
   ADDED\_NEW and DELETED\_OLD will only include multi-occurrence
   attributes (groupings and non-groupings). Note on multi-occurrence
   non-groupings: The MODIFIED\_NEW and \_MODIFIED\_OLD\_lists will
   never include any multi-occurrence non-groupings, as multi-occurrence for
   non-groupings will only show up as Deleted or Added. If a location is
   specified, only the attributes for the location are examined. If a location is
   specified, and the location does not apply to both entries, null is returned.
   Please consult documentation for more details.

#### DU getDisplayValue

- Prototype: String Entry::getDisplayValue(Locale locale)
- Description: Returns the primary key value of this entry.

## N getEntryLocationsHavingData

- Prototype: CategorySet Entry::getEntryLocationsHavingData(CategoryTree ctr)
- Description:Returns the set of locations for which this entry has location

specific attributes defined in the specified hierarchy.

#### N getRootEntryNodeForLocation

- Prototype: EntryNode Entry::getRootEntryNodeForLocation(Category location, [Boolean bCreate])
- Description:Returns the root EntryNode for this entry at the given location. bCreate returns a root entry node even if there was no data defined already for this location

### $N\ getRootEntryNodesHavingLocationData$

- Prototype: EntryNode[] Entry::getRootEntryNodesHavingLocationData()
- Description: Returns a list of EntryNodes, each is a root entryNode per location that has data defined.

## Entry: UserDefinedLog

#### PU/DU forEachUserDefinedLogEntry

- Prototype: forEachUserDefinedLogEntry(UserDefinedLog UDL, [Entry e,]
   String[] logEntries [, Boolean bReturnMultipleLogEntries = true]) { statements
   }
- Description: Executes the statements for each group of log entries in the given UserDefinedLog or, if Entry e is defined, each log entry for that specific Entry. If bReturnMultipleLogEntries is false, the array of log entries will contain only the first (oldest) log in chronological order. This is only a valid option if Entry e is not defined. If bReturnMultipleLogEntries is true, all logs are populated in the array in ascending chronological order for a given Entry (oldest first). By default, bReturnMultipleLogEntries is true.

## PU/DU userDefinedLogAddEntry

- Prototype: void UserDefinedLog::userDefinedLogAddEntry(Entry entry, [String log\_message], [Entry category])
- Description: Add an entry to the user defined log. If a message is specified, set that for the UserDefinedLogEntry. If the category is provided then the logs are only restricted for that category.

#### PU userDefinedLogDeleteEntriesFor

- Prototype: void UserDefinedLog::userDefinedLogDeleteEntriesFor(Entry entry [, Entry category])
- Description: Delete all log entries for an entry from the user defined log.

#### $N\ userDefinedLogGetEntriesFor$

- Prototype: UserDefinedLogEntry[]
   UserDefinedLog::userDefinedLogGetEntriesFor(Entry entry[, Entry category])
- Description: Get all log entries for an entry from the user defined log. The category can be provided in order to get the logs associated for that category only.

#### PU/DU newUserDefinedLogEntry

- Prototype: newUserDefinedLogEntry(Date date, Container container, Entry entry, String log [, Entry category])
- Description: Returns a new user defined log entry object with for the specified entry which is either an item or category (with date/timestamp and log). If the category is also provided the logs will only be associated to that category.

## InputOutput: Feed

## N startExportByName

- Prototype: Boolean startExportByName(String sName)
- Description: Run the export called sName. Returns TRUE if success.

## DU createExport

- Prototype: String createExport(String marketSpecName, String catalogName, String specMapName, String exportScriptName, String syndicationName, [HashMap optionalArgs])
- Description: Creates the Export with given params. An optional parameter charsetName, which may be set in the optionalArgs parameter, describes the file encoding of the export. Otherwise, the Cp1252 is chosen as the default file encoding. Returns Done if successful, Error if not. Here is a complete list of the optional arguments which may be set in the optionalArgs parameter: String approverUserName, String charsetName, String distributionName, String distributionName, String distributionGroupName, String selectionName, String synType, String

diffType,String sParamsDocPath. The distributionName and distributionGroupName can be a list of distribution names delimited by the string returned by getStringValueForClassMember(com.ibm.ccd.common.util.Const, CATEGORY\_PATH\_DELIMITER)

## InputOutput: Reader

#### PU getFullHTTPResponse

- Prototype: <HashMap getFullHTTPResponse(String url, HashMap hmRequestProperites, HashMap hmParameters, String sRequestMethod, [String sEncoding, Doc doc, String sContentType, boolean bGetResponseReader, boolean bPostUserInfo, String sDocStorePath]
- Description:Returns a HashMap (with RESPONSE\_READER and RESPONSE\_HEADER\_FIELDS) for the response for posting hmParameters or a doc of sContentType against the server at url, Use hmRequestProperties to send specific header information. An optional parameter bGetReader could be used to specify if the function needs to also return the response reader (default is true). An optional parameter bPostUserInfo could be used to specify if the function would need to post the invoking user information (default is false). The response is optionally stored into a document at sDocStorePath in the docstore.

## Security: User

#### PU Clone User

- Prototype: User::cloneUser(String original\_username, String username, String firstname, String lastname, String email, Boolean enabled, String password[, Category organization[, HashMap roles]]) ]]>
- Description: Clones existing user info into a new user. Password field is required. The optional roles and organization fields, when specified, override the roles and/or organization of the existing user.

#### N getAllUsers

Prototype: User[] getAllUsers()Description: Returns all users

## Spec: Spec

#### N setNodeRuntimeSearchable

- Prototype: void Node::setNodeRuntimeSearchable(Boolean)
- Description: Sets the node to be runtime searchable or not

## System Admin: Logger

#### N getLogger

- Prototype: Logger getLogger(String s)
- Description: Returns a logger (loggers are in the system log directory with the given name

#### N loggerDebug

- Prototype: void Logger::loggerDebug(String s)
- Description: Write s to this logger

#### N loggerInfo

- Prototype: void Logger::loggerInfo(String s)
- Description: Write s to this logger

#### N loggerWarn

- Prototype: void Logger::loggerWarn(String s)
- Description: Write s to this logger

### N loggerFatal

- Prototype: void Logger::loggerFatal(String s)
- Description: Write s to this logger

## N getScriptExecutionMode

- Prototype: String getScriptExecutionMode()
- Description: Return the current script execution mode

### PU LoggerError

- Prototype: void Logger::loggerError(String s)
- Description: Write s to this logger

Workflow: Collaboration area

N getStepsForEntry

- Prototype: String[] CollaborationArea::getStepsForEntry(Entry entry)
- Description: Returns all the steps that the entry is currently in for the given collaboration area. The return values is a string array containing the stepPaths.

# 3.6 Change requests

The following change requests (CR) have been implemented in this release.

| CR     | Synopsis                                                              |
|--------|-----------------------------------------------------------------------|
| P10891 | Single item save imports are running POST processing scripts          |
|        | even after doing disableContainerProcessingOptions                    |
| P11057 | disableContainerProcessingOptions() not functioning properly          |
| P11093 | Edit Inheritance Creation/Going back for inheritance is general       |
|        | instead of object specific                                            |
| P11094 | Edit Item - Item inherits a value from a source that does not         |
|        | contain the sub spec node                                             |
| P11155 | Edit Item Inheritance - Inheritance rule will not get values from a   |
|        | 3rd level source if another Attribute Collection is defined, which is |
|        | not in 2nd level                                                      |
| P11374 | 'Audit' under 'System Administration' does not return any results     |
| P11392 | Problems with "Bulk Edit" in Multi-Edit screen                        |
| P11560 | Refreshing collaboration area does not update User Defined Core       |
|        | attributes immediately for step types that do not allow edit          |
| P11588 | System default view of fixit step does not automatically              |
|        | incorporate attributes editable in rest of workflow                   |
| P11590 | Audit log search feature is inoperative                               |
| P11650 | If number of bytes for a number attribute exceed 16 bytes, then       |
|        | it does not allow to save the attributes                              |
| P11660 | Import: new statistic needed to capture total time preparing          |

| P11682 | Custom Import/Export Tool Importenv is not opening its corresponding page                                                                                              |
|--------|----------------------------------------------------------------------------------------------------|
| P11705 | Trying to add appserver status without an empty name gives "page cannot be displayed" error                                                                            |
| P11708 | Adding a subspec node or assigning a subspec to a primary spec, having same attribute names as that of a subspec does not add the common attribute names from sub spec |
| P11720 | Short cut keys are not working for a few options on the Single<br>Edit page                                                                                            |
| P11762 | Rich Search screen - Inherited Values are not identified                                                                                                    |
| P11779 | Search results are displayed for a root hierarchy where the level is 0 and SKU has a value of 1                                                                        |
| P11781 | Maintain view selections on left hand men                                                                                                    |
| P11826 | exception.log files not being populated                                                                                                    |
| P11854 | The user should be able to save the basic search results for a                                                                                                    |
|        | lookup table in Search Catalog console when a lookup table is                                                                                                    |
|        | selected in the dropdown list in the Select Catalog dropdown list                                                                                                    |
| P11872 | Custom Import/Export Tool - Spec Node of type Lookup Table is not imported correctly                                                                                   |
| P11881 | Tool Tip listing for checked out attributes flashes on and off if the list is very long                                                                                |
| P11886 | Edit Item/Hierarchy - Display sequence attribute will not be                                                                                                    |
|        | saved if item/hierarchy is already created and the display attribute was not displayed                                                                                 |
| P11926 | Basic Selections with same name are getting overwritten                                                                                                    |
| P11958 | Value Rule Editor Screen title is incorrect                                                                                                    |
| P11960 | Left Hand Pane Catalog / Category pairing in left pane are not updated                                                                                                 |
| P11980 | UI Look & Feel of the Application should be more consistent throughout                                                                                                 |
| P12002 | Display Inheritance paths - If there are 2 or more different hierarchies, then only 1 will have '(H)' displayed next to name                                           |
| P12005 | Numbered links to specific items not fully visible with item is reserved in multi edit screen                                                                          |
| P12010 | It is possible to have catalog/hierarchy mismatch when setting up collaboration area                                                                                   |
| P12070 | Update dbms_utility package                                                                                                    |
|        |                                                                                                    |

| P12076  | Edit Spec – It is possible to associate regular spec nodes to         |
|---------|-----------------------------------------------------------------------|
| D.10070 | inheritance ones                                                      |
| P12079  | Attribute values not retrieved for hierarchy nodes in a               |
|         | collaboration area history unless they are in the view                |
| P12092  | Localized root nodes designated as required on Spec Mapping           |
|         | page                                                                  |
| P12093  | Can see root node of localized attributes in item list                |
| P12097  | Security - Giving Access privileges to attribute collections for one  |
|         | user allows that user to view other attribute collections also.       |
| P12101  | Not able to delete an Attribute collection of type Inheritance even   |
|         | if all rules, hierarchies are deleted                                 |
| P12112  | Rich Search Tab search displays tabs for Single Edit instead of       |
|         | Rich Search                                                           |
| P12124  | Incorrect error when you attempt to reserve an item that had          |
|         | incorrectly been released                                             |
| P12128  | Get invalid error if item in workflow step if Reserve is done twice   |
|         | and then saved                                                        |
| P12144  | Collaboration Area Console - Hide When Empty will always give         |
|         | server error page                                                     |
| P12156  | Multiple Edit - If there are 2 specs that reuse the same sub spec     |
|         | specified in the attribute collection, then the catalog view will not |
|         | display these sub spec attributes                                     |
| P12157  | Import Script giving null pointer exception                           |
| P12159  | The "restrict display locales" setting in                             |
| P12171  | Can delete a parent node if its child is in a workflow                |
| P12195  | Get Items Linked To This Item Query                                   |
| P12212  | Mapped Hierarchy Section of Item Edit Screen                          |
| P12220  | Category being removed from the collaboration area                    |
| P12227  | Mass update does not set time part of a date field                    |
| P12230  | New index IDOC_DOA_2                                                  |
| P12267  | Empty date attributes say "null" in workflow history                  |
| P12271  | Lookup table OR Catalog: Search having Exact Match predicate          |
|         | is not working                                                        |
| P12281  | Date type attribute doesn't display default values set in the spec's  |
|         | default field                                                         |
| P12282  | Item status icon is changed by Macro                                  |
| P12283  | Using Date type attribute as a primary key causes Validation          |

|        | error and cannot save an item                                                                |
|--------|----------------------------------------------------------------------------------------------|
| P12288 | Provide contextual information for posts                                                     |
| P12312 | Period type attribute defaults to hyphen ("") for Hour and Minutes part of START_DATE        |
| P12360 | Can't search for German character ß                                                          |
| P12365 | Strange column name is displayed when prompted to persist lookup table sorts                 |
| P12368 | In lookup table popup, searching for string enumeration does not work                        |
| P12369 | In Category, setting string enumeration rule to NONE with                                    |
|        | external value rule makes dropdown disappear in UI                                           |
| P12380 | Hide empty collaboration areas sometimes hides nonempty areas sporadically                   |
| P12397 | Performance of Roles edit page is slow                                                       |
| P12400 | Mass Update for a Single item is failing                                                     |
| P12411 | Validation rule still executed even after                                                    |
| P12414 | \$TOP/bin/exportCompanyAsZip.sh is missing                                                   |
| P12419 | Attribute inside grouping disappears if item is saved in a view that does not show attribute |
| P12420 | It is not possible in to setup an user who has ADD ITEM rights but                           |
|        | not ADD CATEGORY rights for a Category Tree/Catalog                                          |
|        | combination in the left pane                                                                 |
| P12426 | jsp.footer error when modifying role/locale setting                                          |
| P12439 | Restrictions on script locales should be configurable through                                |
|        | austin.properties as well as through setContainerProperties()                                |
| P12442 | Deleting occurrences on a multi occurrence group is erroneous                                |
| P12446 | Change saveCtgItem to behave as "Save As Draft" in a workflow                                |
|        | step.                                                                                        |

# 4.0 Known Issues and limitations

The following table lists the open change requests that remain known issues in WebSphere Product Center 5.0.1. These issues are being considered for releases subsequent to WebSphere Product Center 5.0.1.

P10455 It is possible to reserve the same set of attributes twice

|        | after a split in a workflow                                             |
|--------|-------------------------------------------------------------------------|
| P10689 | Search Attribute - ENTER key not working from search popup screen       |
| P10891 | Single item save imports are running POST processing                    |
|        | scripts even after doing                                                |
|        | disableContainerProcessingOptions                                       |
| P10995 | arrayreturntyped operations should return an empty                      |
|        | array/set instead of null/exception                                     |
| P11057 | disableContainerProcessingOptions() not functioning                     |
|        | properly                                                                |
| P11093 | Edit Inheritance Creation/Going back for inheritance is                 |
|        | general instead of object specific                                      |
| P11094 | Edit Item - Item inherits a value from a source that                    |
|        | does not contain the sub spec node                                      |
| P11155 | Edit Item Inheritance - Inheritance rule will not get                   |
|        | values from a 3rd level source if another Attribute                     |
|        | Collection is defined, which is not in 2nd level                        |
| P11170 | 3 1 3                                                                   |
| P11228 | 1                                                                       |
|        | jmsGetMsgProperties() always returns an empty array                     |
| P11551 | Inconsistency in the use of a few script operation                      |
|        | names                                                                   |
| P11560 | Refreshing collaboration area does not update User                      |
|        | Defined Core attributes immediately for step types that                 |
|        | do not allow edit                                                       |
| P11575 | Creating a user which already exists does not have                      |
|        | correct flow after error message                                        |
| P11576 | After creating new User, the User Console should be                     |
|        | displayed                                                               |
| P11588 | System default view of fixit step does not automatically                |
| D11010 | incorporate attributes editable in rest of workflow                     |
| P11613 | The user can add Items having a primary key with                        |
|        | more than one character though the maximum length                       |
| D11000 | of primary key is set to "1"                                            |
| P11630 | Deleting all items in a Selection causes no nodes to be                 |
| D11040 | displayed  Manufacture California de la displacificación de la displace |
| P11642 | Mandatory fields need to be disabled for table display                  |
| D11070 | properties in the Job Console                                           |
| L11020 | If number of bytes for a number attribute exceed 16                     |

|          | bytes, then it does not allow to save the attributes                                                    |
|----------|----------------------------------------------------------------------------------------------------|
| P11673   | dropEntries() should be renamed as removeEntries()                                                      |
| P11703   | Error Message not displayed while deleting the last                                                     |
|          | node in any spec except primary spec. An exception is                                                   |
|          | thrown in the log files                                                                                 |
| P11705   | Trying to add appserver status without an empty                                                         |
|          | name gives "page cannot be displayed" error                                                             |
| P11707   | User can make a Primary key non-persistant, this                                                        |
|          | should not be allowed                                                                                   |
| P11708   | Adding a subspec node or assigning a subspec to a                                                       |
|          | primary spec, having same attribute names as that of a                                                  |
|          | subspec does not add the common attribute names                                                         |
|          | from sub spec                                                                                           |
| P11719   | The search criteria is lost when a sort is done on a                                                    |
|          | lookup table column in the lookup popup window                                                          |
| P11720   | Short cut keys are not working for a few options on the                                                 |
|          | Single Edit page                                                                                        |
| P11723   | Needs updating - migration script for                                                                   |
|          | tque_mqu_queue                                                                                          |
| P11726   | Left Pane - Font Size settings are not reflected in the                                                 |
| D11700   | left pane                                                                                               |
| P11732   | Selection:New:Selection Name text box becomes blank                                                     |
| D11705   | on Expanding Hierarchy tree                                                                             |
| P11735   | Rolling back an organization hierarchy containing                                                       |
|          | duplicate users duplicates the users in the default                                                     |
| D11796   | organization  Delling healt on organization biomershy displayed                                         |
| P11730   | Rolling back an organization hierarchy displays a                                                       |
| D11790   | pop-up message saying the item is already added Rolling back a hierarchy displays the data once in user |
| F11736   | console and three times in the default organization                                                     |
| D11730   | Re-expanding an expanded default organization                                                           |
| 111739   | re-changes the view users data                                                                          |
| P11740   | Click on the duplicated user names in the left pane and                                                 |
| 111/40   | it shows the message "Default Organization                                                              |
|          | Hierarchy>Default Organization" multiple times                                                          |
| P11761   | Value entered for Password (editable) field appears in                                                  |
|          | the decrypted form on Multi Edit screen and encrypted                                                   |
|          | form on Single Edit screen                                                                              |
| <u> </u> |                                                                                                    |

| P11762 | Rich Search screen - Inherited Values are not identified          |
|--------|-------------------------------------------------------------------|
| P11767 | Create a Catalog View with the name same as the                   |
|        | already existing one. System displays "Error Creating             |
|        | Catalog view message". Better message would be                    |
|        | "View with the given name already exists"                         |
| P11775 | Click on the "Exit" button on any mapping details                 |
|        | page, the page does not close                                     |
| P11779 | Search results are displayed for a root hierarchy where           |
|        | the level is 0 and SKU has a value of 1                           |
| P11801 | Schedule Status Information (Return values) for                   |
|        | Catalog to Catalog Export is incorrect                            |
| P11802 | Left Pane - An error message should appear when                   |
|        | copying/cutting hierarchy node where it would                     |
|        | duplicate path                                                    |
| P11820 | Unable to set False values on flag attributes of new              |
|        | items in multi edit screen                                        |
| P11822 | exportEnv() cannot export                                         |
|        | "ITEM_CATEGORY_MAPS"                                              |
| P11832 | Save button is gone after clicking Save on the Report             |
|        | page                                                              |
| P11837 | Long workflow names cut off in collaboration console              |
| P11854 | The user should be able to save the basic search results          |
|        | for a lookuptable in Search Catalog console when a                |
|        | lookup table is selected in the dropdown list in the              |
|        | Select Catalog dropdown list                                      |
| P11857 | Returning to Import Console from "View and Change                 |
|        | Table Display properties" Causes an error                         |
| P11858 | Returning to Import Console from "View and Change                 |
|        | Table Display properties? Causes "1 export could not              |
|        | be deleted message"                                               |
| P11859 | Fetched files are NOT deleted from doc store when a               |
|        | Job is deleted                                                    |
| P11862 | Catalog script successfully uploaded to doc store,                |
|        | causing error when clicked                                        |
| P11872 | Custom Import/Export Tool - Spec Node of type Lookup Table is not |
|        | imported corre                                                    |
| P11881 | Tool Tip listing for checked out attributes flashes on            |
|        | and off if the list is very long                                  |

| P11885 | Need white space between comments given by                 |
|--------|------------------------------------------------------------|
|        | multiple "And Approvers" in workflow                       |
| P11886 | Edit Item/Hierarchy - Display sequence attribute will      |
|        | not be saved if item/hierarchy is already created and      |
|        | the display attribute was not displayed                    |
| P11896 | Checked out attributes listing is out of order in Tool Tip |
|        | for workflow history                                       |
| P11906 | Click on ">>" to expand the "User Search" results for      |
|        | an Organization Hierarchy should not throw any error       |
|        | message                                                    |
| P11925 | Object to ACG role Map does not save the ACG               |
| P11947 | multiple catalog import                                    |
|        | Value Rule Editor Screen title is incorrect                |
| P11959 | async wfl ops should take in a boolean optional arg for    |
|        | waiting or not                                             |
| P11961 | austin.properties has redundant mq/jms parameters          |
| P11963 | RE::match() should return empty array instead of null      |
|        | in case of not matching                                    |
| P11968 | Edit Item/Hierarchy "Occurences to Display" option         |
|        | displays last occurrences when it should display first     |
| P11971 | Needs operation for setUserOrganizations()                 |
| P11980 | UI Look & Feel of the Application should be more           |
|        | consistent throughout                                      |
| P11982 | Spelling correction in the error message of import         |
|        | "occured" >>"occurred"                                     |
| P11989 | getRolesForCompany() should return empty array in          |
|        | case of bad name                                           |
| P11990 | getRoles() and getRolesForCompany() can be                 |
|        | combined into one script operation                         |
| P12002 | Display Inheritance paths - If there are 2 or more         |
|        | different hierarchies, then only 1 will have '(H)'         |
|        | displayed next to name                                     |
| P12005 | Numbered links to specific items not fully visible with    |
|        | item is reserved in multi edit screen                      |
| P12010 | It is possible to have catalog/hierarchy mismatch when     |
|        | setting up collaboration area                              |
| P12017 | loading specs from XML misses local var check              |
| P12076 | Edit Spec – It is possible to associate regular spec nodes |

|        | to inheritance ones                                      |
|--------|----------------------------------------------------------|
| P12079 | Attribute values not retrieved for hierarchy nodes in a  |
|        | collaboration area history unless they are in the view   |
| P12081 | "Lookup Table Import Spec" spec is not returned by       |
|        | Spec Explorer Search in the Left Pane                    |
| P12085 | Edit Hierarchy Mapping - Multiple mappings will be       |
|        | displayed on remapping when specifying different         |
|        | mapping and saving in the same data entry session        |
| P12087 | Recategorization not working if forbidden in whole       |
|        | catalog but allowed in SelectionMember ACG               |
| P12090 | Edit Hierarchy - Removing standalone spec is not         |
|        | reflected in the data entry screen                       |
| P12091 | Can add hierarchy nodes to collab area if sku is not     |
|        | editable anywhere in the workflow                        |
| P12092 | Localized root nodes designated as required on Spec      |
|        | Mapping page                                             |
| P12093 | Can see root node of localized attributes in item list   |
| P12097 | Security - Giving Access privileges to attribute         |
|        | collections for one user allows that user to view other  |
|        | attribute collections also.                              |
| P12101 | Not able to delete an Attribute collection of type       |
|        | Inheritance even if all rules, hierarchies are deleted   |
| P12104 | Widget exception thrown on deleting any node on a        |
|        | spec that is used as a path attribute                    |
| P12108 | MemberSelection ACG's ignored in left pane right click   |
|        | menu                                                     |
| P12112 | Rich Search Tab search displays tabs for Single Edit     |
|        | instead of Rich Search                                   |
| P12117 | Left pane hangs on Cut, Modify Selection filter and      |
|        | Paste operation                                          |
| P12124 | Incorrect error when you attempt to reserve an item      |
|        | that had incorrectly been released                       |
| P12128 | Get invalid error if item in workflow step if Reserve is |
|        | done twice and then saved                                |
| P12131 | Edit Item/Hierarchy [SystemDefault] view does not        |
|        | display required attributes for Secondary specs          |
| P12133 | New op LookupTable::getLkpId() is redundant              |
| P12141 | replaceString() should support regex                     |

| P12142 | replace() and replaceString() have the interchanged       |
|--------|-----------------------------------------------------------|
|        | documentation in the Script Sandbox                       |
| P12154 | WSDL implementation script should be validated before     |
|        | saved                                                     |
| P12156 | Multiple Edit - If there are 2 specs that reuse the same  |
|        | sub spec specified in the attribute collection, then the  |
|        | catalog view will not display these sub spec attributes   |
| P12160 | Server error occurs on creating a Preview script for a    |
|        | catalog.                                                  |
| P12163 | beta zip stream writer                                    |
| P12166 | left pane too slow on login                               |
| P12168 | Need to reboot application to implement changes in        |
|        | MemberSelect ACG permissions                              |
| P12171 | Can delete a parent node if its child is in a workflow    |
| P12179 | Item ReCategorization using Data Entry screen is very     |
|        | slow                                                      |
| P12214 | "Catalog Spec" should be replaced with "Primary           |
|        | Spec" in the drop down list of Specs Map console.         |
| P12214 | "Catalog Spec" should be replaced with "Primary           |
|        | Spec" in the drop down list of Specs Map console.         |
| P12215 | Server error displayed when trying to map a hierarchy     |
|        | node that has been deleted from left pane.                |
| P12227 | Mass update does not set time part of a date field        |
| P12228 | Catalog to Catalog Export is not setting the value for    |
|        | the time part of the date field                           |
| P12231 | Can't change ACG for organization hierarchy               |
| P12267 | Empty date attributes say "null" in workflow history      |
| P12271 | Lookup table OR Catalog: Search having Exact Match        |
|        | predicate is not working                                  |
| P12275 | Splashscreen can be dragged & dropped                     |
| P12281 | Date type attribute doesn't display default values set in |
|        | the spec's default field                                  |
| P12283 | Using Date type attribute as a primary key causes         |
|        | Validation error and cannott save an item                 |
| P12312 | Period type attribute defaults to hyphen ("") for Hour    |
|        | and Minutes part of START_DATE                            |
|        | Removing attribute collection from the view will still    |
|        | keep it for the Tabs                                      |

| P12317 | New button is missing from the Catalog Import Script console when filtered by an Alphabet |
|--------|-------------------------------------------------------------------------------------------|
| P12319 | reportAllTableIndexes() causes out of memory                                              |
|        | buildCategory() fails if no displayed value (UI and script for Oracle DB)                 |
| P12325 | Importing XSD Spec reports parsing error                                                  |
|        | Beta Workflow events are not processed synchronously when nested scripts ar               |
| P12365 | Strange column name is displayed when prompted to persist lookup table sorts              |
| P12367 | Missing word when file is fetched from docstore or ftp                                    |
| P12368 | In lookup table popup, searching for string enumeration doesn't work                      |
| P12375 | Import/Export Tool - Import of pending objects is not executed                            |
| P12378 | WSDL web service name should be checked before saved                                      |
| P12380 | Hide empty collaboration areas sometimes hides nonempty areas sporadically                |
| P12395 | Audit Search results are not as per "Date From", "Date To" criterion                      |
| P12397 | Performance of Roles edit page is slow                                                    |
|        | Mass Update for a Single item is failing                                                  |
|        | Catalog Item locking issues were sporadically observed                                    |
|        | during a time when large catalog rollbacks were                                           |
|        | occurring on unrelated catalogs and even unrelated companies                              |
| P12430 | Cleanup more detailed doc for new Spec                                                    |
| P12435 | Cleanup in ScriptSandbox, printXML() prints out only values, not tags and a               |
| P12440 | Cannot save a binary-typed file name with underscores/spaces                              |
| P12462 | the "Show Populated Categories" checkbox filter doesn't work for Lis                      |
| P12494 | install_war.sh script does not configure                                                  |
| P12499 | beta add catalog search page to getPageURL                                                |
| P12551 | no way to get locale specific display name                                                |
| P12553 | auto-refresh of item & item-location screen on macro & action script                      |
| P12608 | Cloned items move to Unassigned category                                                  |
| P13050 | post-beta request.log and soap.log are always empty                                       |

| P13565 Binary Spec type overwrites previous Binary with same name P13568 Mozilla wrongly reported as IE5 P13572 Characters !@\$%^&()=+"<>'/\ ?T cause graphical errors during binary P13575 Item locking problem when being imported into catalog P13601 No error when entry is reserved twice or released by 2nd user P13662 Refresh and Undo buttons not disabled in Rich Search screen P13663 Workflow no longer editable if Initial, Success, Failure or Fixit steps a P13682 Support address correct? P13688 Clone of item with invalid entries does not have invalid entries P13703 Invalid buttons available in workflow steps in which all attributes are Viewable |
|----------------------------------------------------------------------------------------------------|
| P13572 Characters !@\$%^&()=+"<>'/\ ?T cause graphical errors during binary P13575 Item locking problem when being imported into catalog P13601 No error when entry is reserved twice or released by 2nd user P13662 Refresh and Undo buttons not disabled in Rich Search screen P13663 Workflow no longer editable if Initial, Success, Failure or Fixit steps a P13682 Support address correct? P13688 Clone of item with invalid entries does not have invalid entries P13703 Invalid buttons available in workflow steps in which all attributes are                                                                                                    |
| binary P13575 Item locking problem when being imported into catalog P13601 No error when entry is reserved twice or released by 2nd user P13662 Refresh and Undo buttons not disabled in Rich Search screen P13663 Workflow no longer editable if Initial, Success, Failure or Fixit steps a P13682 Support address correct? P13688 Clone of item with invalid entries does not have invalid entries P13703 Invalid buttons available in workflow steps in which all attributes are                                                                                                    |
| P13575 Item locking problem when being imported into catalog P13601 No error when entry is reserved twice or released by 2nd user P13662 Refresh and Undo buttons not disabled in Rich Search screen P13663 Workflow no longer editable if Initial, Success, Failure or Fixit steps a P13682 Support address correct? P13688 Clone of item with invalid entries does not have invalid entries P13703 Invalid buttons available in workflow steps in which all attributes are                                                                                                    |
| P13601 No error when entry is reserved twice or released by 2nd user P13662 Refresh and Undo buttons not disabled in Rich Search screen P13663 Workflow no longer editable if Initial, Success, Failure or Fixit steps a P13682 Support address correct? P13688 Clone of item with invalid entries does not have invalid entries P13703 Invalid buttons available in workflow steps in which all attributes are                                                                                                    |
| P13662 Refresh and Undo buttons not disabled in Rich Search screen P13663 Workflow no longer editable if Initial, Success, Failure or Fixit steps a P13682 Support address correct? P13688 Clone of item with invalid entries does not have invalid entries P13703 Invalid buttons available in workflow steps in which all attributes are                                                                                                    |
| P13663 Workflow no longer editable if Initial, Success, Failure or Fixit steps a P13682 Support address correct? P13688 Clone of item with invalid entries does not have invalid entries P13703 Invalid buttons available in workflow steps in which all attributes are                                                                                                    |
| P13682 Support address correct? P13688 Clone of item with invalid entries does not have invalid entries P13703 Invalid buttons available in workflow steps in which all attributes are                                                                                                    |
| P13688 Clone of item with invalid entries does not have invalid entries P13703 Invalid buttons available in workflow steps in which all attributes are                                                                                                    |
| P13703 Invalid buttons available in workflow steps in which all attributes are                                                                                                    |
|                                                                                                    |
| Viovablo                                                                                                    |
| viewabie                                                                                                    |
| P13712 Catalog Attributes Menu and page titles differ                                                                                                    |
| P13724 Searching for specs/attributes to add to an attribute collec                                                                                                    |
| P13726 Post-beta Imports fail when generated file spec is used                                                                                                    |
| P13750 Replace type feed fails                                                                                                    |
| P13753 Alerts for workflow approval is not working                                                                                                    |
| P13756 Hitting back button after retrieving file on Import Console goes to first                                                                                                    |
| page                                                                                                    |
| P13760 installer wrong error message if invalide directory is selected                                                                                                    |
| P13762 No back button when person views User Info from Jobs console                                                                                                    |
| P13777 System default view does not show expected fields in multi-e                                                                                                    |
| P13783 Invalid value for Lookup Table attribute does not cause error                                                                                                    |
| P13807 Invalid characters on import name not in error message.                                                                                                    |
| P13816 Item checked-out icon does not display correct attribute inf                                                                                                    |
| P13821 getMoniker method not implemented                                                                                                    |
| P13822 Import console - Import items not deleted error dialog.                                                                                                    |
| P13830 Invalid filename still allows save on binary spec node type                                                                                                    |
| P13885 No import option for group specific access                                                                                                    |
| P13886 PASSWORD attribute error on save with specific sequence                                                                                                    |
| P13893 user settings text columns and multiline limit affect WPC GUI                                                                                                    |
| P13898 Hierarchy mapping button not disabled in hierarchy workflow                                                                                                    |
| P13927 Copying multiple catgeories into one simulataneo                                                                                                    |
| P13932 Location Data panel on Item doesn't have a close button                                                                                                    |
| P13935 Attempt to add "-2" hierarchies does not result in error                                                                                                    |
| P13939 Location views setup avail flag                                                                                                    |

| P13942 | Cloning unsaved entry with type validation errors clones invalid data    |
|--------|--------------------------------------------------------------------------|
| P13944 | Can't remove unsaved modified entry from Fixit step                      |
| P13950 | Location Data button in grey until saved                                 |
| P13981 | MySettings Sort Item List by PrimaryKey redundant?                       |
| P13985 | Adding an item to a category while sub                                   |
| P13992 | Currency attributes in multi-edit do not have two zeros afte             |
| P13999 | SECURITY Can see passwords in multi-edit                                 |
| P14005 | Adding invalid URL with " character leads to junk text                   |
| P14009 | MySettings Display Locked icon on Catalog, Hierarchy consoles            |
| P14024 | createWebService() should work without implementation script             |
| P14069 | A new NUMBER occ with a value rule is blank until saved                  |
| P14073 | Relationship to Item named $!@$ %%()=+"<>'/\ ?T failing                  |
| P14074 | Workflow modify/general step - imageURL field issue                      |
| P14081 | Workflow modify/general step - URL field issue                           |
| P14086 | A NUMBER attribute with an invalid entry does not clone                  |
| P14104 | No error when invalid number of items are added                          |
| P14137 | RelationContainer giving error for Multi Level Spec                      |
| P14144 | Single Edit - Tab Errors icon is generated with no information when      |
|        | errors happen                                                            |
| P14145 | Location Attribute - Relationship Value doesn't appear after Specify     |
| P14149 | path removed from text boxed after it is found invalid (image upload     |
|        | popup windoow                                                            |
|        | upload image popwindow doesn't refresh properly with invalid data        |
| -      | BINARY field url or files with underscores do not validate               |
|        | Freshly cloned NUMBER field with default is not read-only                |
|        | Edit Hierarchy - Can map to the root hierarchy node                      |
| P14237 | Multi Edit - Curency field need to give an error if more than 2 digits   |
| P14239 | Checking out 150 items not working                                       |
|        | Cloned entry in workflow has history icon before it is saved             |
| P14294 | Runtime Searchable not auto selected                                     |
| P14296 | Multiple edit tab is available in collaboration areas when s             |
| P14304 | n/a is displayed for grouped or multi-occur fields in Item List view     |
| P14343 | Gap between item number column and first attribute in multiedit data     |
|        | entry                                                                    |
| P14345 | Multi Edit Hierarchy - Cloning/Adding hierarchy puts string value 'null' |
|        | for primary key attribute                                                |
| P14387 | Table Properties allows hiding of all columns                            |

| P14388 | Sort by description does not work                                          |
|--------|----------------------------------------------------------------------------|
| P14390 | Localized attributes appear in dropdown for catalog display                |
| P14402 | Hierarchy display attribute is not displayed in multi-edit                 |
| P14420 | Duplicate exports error comes too late                                     |
| P14422 | Multi Edit - Location Attributes are displayed for items when you check    |
|        | in My Settings: 'In Multi Edit, show all category'                         |
| P14430 | Tab view options do not appear in workflow view validation setup until     |
|        | entire workflow is saved                                                   |
| P14432 | Entire path not visibile in multiedit hierarchy tree workflow              |
| P14436 | Rich Search - 'Clear' does not clear up the selected Category Restrictions |
| P14438 | Edit Hierarchy - 'User Defined Core' does not display any attrib           |
| P14461 | getCurrentCtgViewName returns null in Data Entry scripts                   |
| P14466 | Cannot create a rich-search template with same n                           |
| P14469 | Reduce column width button does not work in multi-edit                     |
| P14472 | Rich Search - After saving a new template, the appropriate attributes do   |
|        | not loa                                                                    |
|        | Changing the specs for the location hierarchy gives errors                 |
| P14494 | In location module of Location Attributes, a search with underscore        |
|        | character sometimes doesn't work                                           |
| P14535 | Attribute columns display too narrow if there are additional exit step     |
|        | buttons i                                                                  |
|        | isDefinedLocationSpecificData() script operaion needed                     |
|        | Edit Spec - User can set 'runtime searchable' on local child node itself   |
|        | Fixit step ignores if required attributes are missing                      |
|        | Attribute Collections selection disappears when saved                      |
| P14670 | No validation error for non-existent binary or image in category           |
|        | Workflow multi-edit for a large number of hierarchy                        |
| P14676 | Delete shortcut ctrl-alt-D works but no ctrl-alt-d                         |
| P14678 | Minor problem searching when adding standalone spec to category            |
| P14694 | Standalone spec attributes do not appear when Spec is added                |
| P14727 | Entry is always cloned on save                                             |
| P14730 | ITA has multiple indexes that should be merged                             |
| P14732 | Locking code needs to be improved                                          |
| P14748 | Display attribute is not displayed in category multi-edit wi               |
| P14755 | Attempt to create simple spec with no name in Specs-Copy does not          |
|        | cause                                                                      |
| P14756 | After looking at Spec pop-up organization becomes unsaved                  |

| P14946 Changing view modifies item P14949 Rich Search - If same spec is used as location for both hierarchies, P14950 Rich Search - Can not search on unassigned P14953 Can't edit time P14956 Rich Search - 'Dynamic' spec in the template doesn't add new attribute P14957 Single Edit - Specifying value for the attribute in one tab will not be persisted P14960 Says "disabled attr groups" instead of "collections" when editing nested workflow P14965 New item going through interrim checkin has no history P14966 New hierarchy node says "null" for primary key if added in multi-edit P14969 Reserve/Release/ and Exit value buttons not disabled in Rich Search P14970 No tab view for single edit global attributes in workflow step set up, until you P14975 Items being imported one by one; too slow P14984 Only one collaboration area appears in checkout tooltip P15007 Location Attributes - There is no view button to view the image/image url/url P15038 Clicking on nonempty step in Gui Editor doesn't take user to items in that step P15039 Reservation enabled automatically in Dispatch/Approve steps created through UI P15040 Edit Hierarchy - Localized display attribute does not work P15049 Multi Edit - Java script error appears when clicking on 'auto size' when no attributes are displayed | P14767 | Workflow Password field in inherited location attribute a               |
|----------------------------------------------------------------------------------------------------|--------|-------------------------------------------------------------------------|
| P14950 Rich Search - If same spec is used as location for both hierarchies, P14950 Rich Search - Can not search on unassigned P14953 Can't edit time P14956 Rich Search - 'Dynamic' spec in the template doesn't add new attribute P14958 Single Edit - Specifying value for the attribute in one tab will not be persisted P14960 Says "disabled attr groups" instead of "collections" when editing nested workflow P14965 New item going through interrim checkin has no history P14966 New hierarchy node says "null" for primary key if added in multi-edit P14969 Reserve/Release/ and Exit value buttons not disabled in Rich Search P14970 No tab view for single edit global attributes in workflow step set up, until you P14975 Items being imported one by one; too slow P14984 Only one collaboration area appears in checkout tooltip P15007 Location Attributes - There is no view button to view the image/image url/url P15038 Clicking on nonempty step in Gui Editor doesn't take user to items in that step P15039 Reservation enabled automatically in Dispatch/Approve steps created through UI P15040 Edit Hierarchy - Localized display attribute does not work Multi Edit - Java script error appears when clicking on 'auto size' when no attributes are displayed                                           | P14848 | AbstractEntry.getChangedEntryNodes very slow                            |
| P14950 Rich Search - Can not search on unassigned P14953 Can't edit time P14956 Rich Search - 'Dynamic' spec in the template doesn't add new attribute P14958 Single Edit - Specifying value for the attribute in one tab will not be persisted P14960 Says "disabled attr groups" instead of "collections" when editing nested workflow P14965 New item going through interrim checkin has no history P14966 New hierarchy node says "null" for primary key if added in multi-edit P14969 Reserve/Release/ and Exit value buttons not disabled in Rich Search P14970 No tab view for single edit global attributes in workflow step set up, until you P14975 Items being imported one by one; too slow P14984 Only one collaboration area appears in checkout tooltip P15007 Location Attributes - There is no view button to view the image/image url/url P15038 Clicking on nonempty step in Gui Editor doesn't take user to items in that step P15039 Reservation enabled automatically in Dispatch/Approve steps created through UI P15040 Edit Hierarchy - Localized display attribute does not work Multi Edit - Java script error appears when clicking on 'auto size' when no attributes are displayed                                                                                                    | P14946 | Changing view modifies item                                             |
| P14956 Rich Search - 'Dynamic' spec in the template doesn't add new attribute P14958 Single Edit - Specifying value for the attribute in one tab will not be persisted P14960 Says "disabled attr groups" instead of "collections" when editing nested workflow P14965 New item going through interrim checkin has no history P14966 New hierarchy node says "null" for primary key if added in multi-edit P14969 Reserve/Release/ and Exit value buttons not disabled in Rich Search P14970 No tab view for single edit global attributes in workflow step set up, until you P14975 Items being imported one by one; too slow P14984 Only one collaboration area appears in checkout tooltip Location Attributes - There is no view button to view the image/image url/url P15038 Clicking on nonempty step in Gui Editor doesn't take user to items in that step P15039 Reservation enabled automatically in Dispatch/Approve steps created through UI P15040 Edit Hierarchy - Localized display attribute does not work Multi Edit - Java script error appears when clicking on 'auto size' when no attributes are displayed                                                                                                    | P14949 | Rich Search - If same spec is used as location for both hierarchies,    |
| P14956 Rich Search - 'Dynamic' spec in the template doesn't add new attribute P14958 Single Edit - Specifying value for the attribute in one tab will not be persisted P14960 Says "disabled attr groups" instead of "collections" when editing nested workflow P14965 New item going through interrim checkin has no history P14966 New hierarchy node says "null" for primary key if added in multi-edit P14969 Reserve/Release/ and Exit value buttons not disabled in Rich Search P14970 No tab view for single edit global attributes in workflow step set up, until you P14975 Items being imported one by one; too slow P14984 Only one collaboration area appears in checkout tooltip P15007 Location Attributes - There is no view button to view the image/image url/url P15038 Clicking on nonempty step in Gui Editor doesn't take user to items in that step P15039 Reservation enabled automatically in Dispatch/Approve steps created through UI P15040 Edit Hierarchy - Localized display attribute does not work Multi Edit - Java script error appears when clicking on 'auto size' when no attributes are displayed                                                                                                    | P14950 | Rich Search - Can not search on unassigned                              |
| P14958 Single Edit - Specifying value for the attribute in one tab will not be persisted P14960 Says "disabled attr groups" instead of "collections" when editing nested workflow P14965 New item going through interrim checkin has no history P14966 New hierarchy node says "null" for primary key if added in multi-edit P14969 Reserve/Release/ and Exit value buttons not disabled in Rich Search P14970 No tab view for single edit global attributes in workflow step set up, until you P14975 Items being imported one by one; too slow P14984 Only one collaboration area appears in checkout tooltip P15007 Location Attributes - There is no view button to view the image/image url/url P15038 Clicking on nonempty step in Gui Editor doesn't take user to items in that step P15039 Reservation enabled automatically in Dispatch/Approve steps created through UI P15040 Edit Hierarchy - Localized display attribute does not work P15049 Multi Edit - Java script error appears when clicking on 'auto size' when no attributes are displayed                                                                                                    | P14953 | Can't edit time                                                         |
| persisted P14960 Says "disabled attr groups" instead of "collections" when editing nested workflow P14965 New item going through interrim checkin has no history P14966 New hierarchy node says "null" for primary key if added in multi-edit P14969 Reserve/Release/ and Exit value buttons not disabled in Rich Search P14970 No tab view for single edit global attributes in workflow step set up, until you P14975 Items being imported one by one; too slow P14984 Only one collaboration area appears in checkout tooltip P15007 Location Attributes - There is no view button to view the image/image url/url P15038 Clicking on nonempty step in Gui Editor doesn't take user to items in that step P15039 Reservation enabled automatically in Dispatch/Approve steps created through UI P15040 Edit Hierarchy - Localized display attribute does not work P15049 Multi Edit - Java script error appears when clicking on 'auto size' when no attributes are displayed                                                                                                    | P14956 | Rich Search - 'Dynamic' spec in the template doesn't add new attribute  |
| P14960 Says "disabled attr groups" instead of "collections" when editing nested workflow P14965 New item going through interrim checkin has no history P14966 New hierarchy node says "null" for primary key if added in multi-edit P14969 Reserve/Release/ and Exit value buttons not disabled in Rich Search P14970 No tab view for single edit global attributes in workflow step set up, until you P14975 Items being imported one by one; too slow P14984 Only one collaboration area appears in checkout tooltip P15007 Location Attributes - There is no view button to view the image/image url/url P15038 Clicking on nonempty step in Gui Editor doesn't take user to items in that step P15039 Reservation enabled automatically in Dispatch/Approve steps created through UI P15040 Edit Hierarchy - Localized display attribute does not work P15049 Multi Edit - Java script error appears when clicking on 'auto size' when no attributes are displayed                                                                                                    | P14958 | Single Edit - Specifying value for the attribute in one tab will not be |
| workflow P14965 New item going through interrim checkin has no history P14966 New hierarchy node says "null" for primary key if added in multi-edit P14969 Reserve/Release/ and Exit value buttons not disabled in Rich Search P14970 No tab view for single edit global attributes in workflow step set up, until you P14975 Items being imported one by one; too slow P14984 Only one collaboration area appears in checkout tooltip P15007 Location Attributes - There is no view button to view the image/image url/url P15038 Clicking on nonempty step in Gui Editor doesn't take user to items in that step P15039 Reservation enabled automatically in Dispatch/Approve steps created through UI P15040 Edit Hierarchy - Localized display attribute does not work P15049 Multi Edit - Java script error appears when clicking on 'auto size' when no attributes are displayed                                                                                                    |        | persisted                                                               |
| P14966 New hierarchy node says "null" for primary key if added in multi-edit P14969 Reserve/Release/ and Exit value buttons not disabled in Rich Search P14970 No tab view for single edit global attributes in workflow step set up, until you P14975 Items being imported one by one; too slow P14984 Only one collaboration area appears in checkout tooltip P15007 Location Attributes - There is no view button to view the image/image url/url P15038 Clicking on nonempty step in Gui Editor doesn't take user to items in that step P15039 Reservation enabled automatically in Dispatch/Approve steps created through UI P15040 Edit Hierarchy - Localized display attribute does not work P15049 Multi Edit - Java script error appears when clicking on 'auto size' when no attributes are displayed                                                                                                    | P14960 |                                                                         |
| P14969 Reserve/Release/ and Exit value buttons not disabled in Rich Search P14970 No tab view for single edit global attributes in workflow step set up, until you P14975 Items being imported one by one; too slow P14984 Only one collaboration area appears in checkout tooltip P15007 Location Attributes - There is no view button to view the image/image url/url P15038 Clicking on nonempty step in Gui Editor doesn't take user to items in that step P15039 Reservation enabled automatically in Dispatch/Approve steps created through UI P15040 Edit Hierarchy - Localized display attribute does not work P15049 Multi Edit - Java script error appears when clicking on 'auto size' when no attributes are displayed                                                                                                    | P14965 | New item going through interrim checkin has no history                  |
| P14970 No tab view for single edit global attributes in workflow step set up, until you P14975 Items being imported one by one; too slow P14984 Only one collaboration area appears in checkout tooltip P15007 Location Attributes - There is no view button to view the image/image url/url P15038 Clicking on nonempty step in Gui Editor doesn't take user to items in that step P15039 Reservation enabled automatically in Dispatch/Approve steps created through UI P15040 Edit Hierarchy - Localized display attribute does not work P15049 Multi Edit - Java script error appears when clicking on 'auto size' when no attributes are displayed                                                                                                    | P14966 | New hierarchy node says "null" for primary key if added in multi-edit   |
| until you P14975 Items being imported one by one; too slow P14984 Only one collaboration area appears in checkout tooltip P15007 Location Attributes - There is no view button to view the image/image url/url P15038 Clicking on nonempty step in Gui Editor doesn't take user to items in that step P15039 Reservation enabled automatically in Dispatch/Approve steps created through UI P15040 Edit Hierarchy - Localized display attribute does not work P15049 Multi Edit - Java script error appears when clicking on 'auto size' when no attributes are displayed                                                                                                    | P14969 | Reserve/Release/ and Exit value buttons not disabled in Rich Search     |
| P14975 Items being imported one by one; too slow P14984 Only one collaboration area appears in checkout tooltip P15007 Location Attributes - There is no view button to view the image/image url/url P15038 Clicking on nonempty step in Gui Editor doesn't take user to items in that step P15039 Reservation enabled automatically in Dispatch/Approve steps created through UI P15040 Edit Hierarchy - Localized display attribute does not work P15049 Multi Edit - Java script error appears when clicking on 'auto size' when no attributes are displayed                                                                                                    | P14970 | No tab view for single edit global attributes in workflow step set up,  |
| P14984 Only one collaboration area appears in checkout tooltip P15007 Location Attributes - There is no view button to view the image/image url/url P15038 Clicking on nonempty step in Gui Editor doesn't take user to items in that step P15039 Reservation enabled automatically in Dispatch/Approve steps created through UI P15040 Edit Hierarchy - Localized display attribute does not work P15049 Multi Edit - Java script error appears when clicking on 'auto size' when no attributes are displayed                                                                                                    |        | until you                                                               |
| P15007 Location Attributes - There is no view button to view the image/image url/url P15038 Clicking on nonempty step in Gui Editor doesn't take user to items in that step P15039 Reservation enabled automatically in Dispatch/Approve steps created through UI P15040 Edit Hierarchy - Localized display attribute does not work P15049 Multi Edit - Java script error appears when clicking on 'auto size' when no attributes are displayed                                                                                                    |        | U 1                                                                     |
| url/url P15038 Clicking on nonempty step in Gui Editor doesn't take user to items in that step P15039 Reservation enabled automatically in Dispatch/Approve steps created through UI P15040 Edit Hierarchy - Localized display attribute does not work P15049 Multi Edit - Java script error appears when clicking on 'auto size' when no attributes are displayed                                                                                                    | P14984 | Only one collaboration area appears in checkout tooltip                 |
| P15038 Clicking on nonempty step in Gui Editor doesn't take user to items in that step P15039 Reservation enabled automatically in Dispatch/Approve steps created through UI P15040 Edit Hierarchy - Localized display attribute does not work P15049 Multi Edit - Java script error appears when clicking on 'auto size' when no attributes are displayed                                                                                                    | P15007 | Location Attributes - There is no view button to view the image/image   |
| P15039 Reservation enabled automatically in Dispatch/Approve steps created through UI P15040 Edit Hierarchy - Localized display attribute does not work P15049 Multi Edit - Java script error appears when clicking on 'auto size' when no attributes are displayed                                                                                                    |        | url/url                                                                 |
| P15039 Reservation enabled automatically in Dispatch/Approve steps created through UI P15040 Edit Hierarchy - Localized display attribute does not work P15049 Multi Edit - Java script error appears when clicking on 'auto size' when no attributes are displayed                                                                                                    | P15038 |                                                                         |
| through UI P15040 Edit Hierarchy - Localized display attribute does not work P15049 Multi Edit - Java script error appears when clicking on 'auto size' when no attributes are displayed                                                                                                    |        | <b>A</b>                                                                |
| P15040 Edit Hierarchy - Localized display attribute does not work P15049 Multi Edit - Java script error appears when clicking on 'auto size' when no attributes are displayed                                                                                                    | P15039 | v                                                                       |
| P15049 Multi Edit - Java script error appears when clicking on 'auto size' when no attributes are displayed                                                                                                    | D      |                                                                         |
| no attributes are displayed                                                                                                    |        | , i                                                                     |
| 1 0                                                                                                    |        |                                                                         |
| P15051 Left Pane - in the List View, right click REFRESH is not working for a                                                                                                    |        | 1 0                                                                     |
| and a set of second                                                                                                    | P15051 | _                                                                       |
| sub category  P15054 Left Pana eliciting on paths in List View sometimes descrit show                                                                                                    | D15054 | <u> </u>                                                                |
| P15054 Left Pane - clicking on paths in List View sometimes doesn't show category links                                                                                                    | P13034 |                                                                         |
| P15055 Left Pane - list view does not filter by selection                                                                                                    | D15055 |                                                                         |
| P15056 Left Pane - List view does not filter out empty category nodes                                                                                                    |        | 5                                                                       |
| P15122 getCategorySetByAttributeValue() on Date-typed node returns empty                                                                                                    |        |                                                                         |
| set                                                                                                    | 10122  |                                                                         |
| P15123 Checked out value rule attempts update in source on save, gives erro                                                                                                    | P15123 |                                                                         |
| P15125 Bug From Fix - Location Attributes - If error happenes in another lo                                                                                                    |        |                                                                         |
| P15127 Add Log for Item - Adding a log to the hierarchy log from the item will                                                                                                    |        |                                                                         |

|        | not gene                                                                         |
|--------|----------------------------------------------------------------------------------|
| P15140 | ItemSaveEntryProcessor.buildItemDifferencesXML slow                              |
| P15145 | ModelBasedSerialized tree is running sync even when                              |
| P15195 | Running an import causes all items in all compa                                  |
| P15202 | Left Pane - Unexpected Error when expanding category                             |
| P15207 | Alert for login produces 2 alerts each time                                      |
| P15210 | () missing beginswith/contains searches on lookup table global                   |
| P15217 | Scripting - 'getItemPrimaryKeysForCategory' should return items in order of left |
| P15218 | Password data becomes invisible when item is read only in single edit            |
| P15221 | Saving invalid location data in workflow gives error asking if you w             |
| P15223 | Getting history of entry after modification in workflow gives server             |
| P15226 | Cannot delete an item from Item List screen after a catalog rollback             |
| P15232 | Selection name wiped when Hierarchy tree expanded                                |
| P15236 | Import existing categories into Hierarchy Collaboration Are                      |
| P15239 | Intermittent re-create the company does not completely wipe out the              |
|        | old data                                                                         |
| P15242 | Hierarchy nodes not checking in if imported to collab area -                     |
| P15247 | Get Pk locked message intermittently when saving an item                         |
| P15248 | Refresh/Undo button not enabled in Dispatch/Approve/Performerless                |
|        | steps                                                                            |
| P15250 | Alert emails come from support@trigo.com                                         |
| P15264 | Performance profiles, getting screen error                                       |
| P15272 | userDefinedLogEntryGetTarget() fails on a category                               |
| P15273 | Null pointer exception error is displayed when occurrence is deleted in          |
|        | location attribute screen.                                                       |
| P15275 | Population of offline search results container exposed via scripting             |
| P15277 | Logic to evaluate success/failure of a request to make requests available        |
|        | Collaboration area history logging of attribute value changes                    |
| P15279 | Attribute type clarification (1) allow date only (2) allow date/time             |
| P15286 | Export XML uses TrigoXML in tag name                                             |
| P15300 | Edit Item/Hierarchy - Macro input parameter spec appears without                 |
|        | order first                                                                      |
| P15305 | getFlatEntryNodes() returns duplicate locale root nodes                          |
| P15307 | Viewing Location Attributes Relationship item                                    |
| P15309 | items stuck in merge step in workflow                                            |
| P15312 | "Trigo" referred to on Home->MyTask List screen                                  |

| P15313                    | Categories without display names in LHP list view are blank                  |
|---------------------------|------------------------------------------------------------------------------|
| P15314                    | Custom tools do not appear in lhp module until relogin                       |
| P15316                    | User Setting "In Multi Edit, show all category specific attributes           |
| P15317                    | Left Pane - list view does not show categories if display attribute not set  |
| P15318                    | Left Pane - if category display attribute is not set, search results in left |
|                           | pane                                                                         |
| P15337                    | hasNonInheritedValue() throws exception on root entryNode                    |
| P15339                    | New mappings not listed in Schedule status page after icm feed               |
|                           | completion                                                                   |
| P15340                    | Errors in pre-proc script do NOT prevent checkin and do NOT add to           |
|                           | fixit step                                                                   |
| P15342                    | arraylist concurrent modify error when closing location data popup           |
|                           | (doing a save)                                                               |
| P15351                    | getCatalogAttributes() does not return all the values set by                 |
|                           | setContainerPropert                                                          |
|                           | Update document for setContainerProperties()                                 |
| P15354                    | Item in source is not checked out if checked in from first collaboration     |
|                           | area to which it has been checked out                                        |
|                           | Hierarchy Collaboration Area 4 categories result in 6 approvals              |
| P15359                    | multi-occurrence attribute display issues in multi-edit screen when          |
| <b>D</b> / <b>Z</b> 0 0 0 | attribute is editable                                                        |
|                           | Single Edit - Can add a new occurrence for the uneditable field              |
|                           | Category specific attributes not populating during import                    |
|                           | On sorting the dates attributes of the Items A server Error occur            |
|                           | Location Attributes - Sometimes I get java script errors when making         |
|                           | Exit button disappears when there is unsaved entry                           |
|                           | Rich search added to bookmarks automatically                                 |
|                           | getOriginalItem returns the modified item in workflow step                   |
| P15371                    | Left Pane - search for users in organization module results in link nodes    |
| Doomo                     | with blank names                                                             |
| P8078                     | Containers not ordered when workflow selected in                             |
| Dorgo                     | Collaboration edit page                                                      |
| P9576                     | disableContainerProcessingOptions() is not working                           |
| D0001                     | properly                                                                     |
| P9861                     | Hierarchy Attribute page should contain a way to                             |
| DOOCE                     | setup a link to the catalog items *missing feature*                          |
| P9865                     | Organization in the Left Pane should allow the                               |
|                           | deletion of a user *missing feature*                                         |

P9999 Hierarchy Attributes page should have a 'Save' button and nothing should be committed on an individual field basis

# **5.0 Installation Notes**

# 5.1 Change in configuration files

A change has been made to the **common.properties** configuration file in this release.

#### **Removed configuration properties**

- create\_unique\_key\_for\_multioccurrence\_groups
- create\_unique\_key\_for\_multioccurrence\_localized

#### **New configuration properites**

max\_number\_items\_for\_realtime\_search

Description: Set for rich search: maximum number of items allowed to be searched on in real time. If the number of items returned by the initial query estimate is greater than this number, the search will be scheduled as a background search.

#### For example:

max\_number\_items\_for\_realtime\_search=1000

# **Notices**

IBM may not offer the products, services, or features discussed in this document in all countries. Consult your local IBM representative for information on the products and services currently available in your area. Any reference to an IBM product, program, or service is not intended to state or imply that only that IBM product, program, or service may be used. Any functionally equivalent product, program, or service that does not infringe any IBM intellectual property right may be used instead. However, it is the user's responsibility to evaluate and verify the operation of any non-IBM product, program, or service.

IBM may have patents or pending patent applications covering subject matter described in this document. The furnishing of this document does not give you any license to these patents. You can send license inquiries, in writing, to:

IBM Director of Licensing IBM Corporation North Castle Drive Armonk, NY 10504-1785 U.S.A.

The following paragraph does not apply to the United Kingdom or any other country where such provisions are inconsistent with local law:

INTERNATIONAL BUSINESS MACHINES CORPORATION PROVIDES THIS PUBLICATION "AS IS" WITHOUT WARRANTY OF ANY KIND, EITHER EXPRESS OR IMPLIED, INCLUDING, BUT NOT LIMITED TO, THE IMPLIED WARRANTIES OF NON-INFRINGEMENT, MERCHANTABILITY OR FITNESS FOR A PARTICULAR PURPOSE. Some states do not allow disclaimer of express or implied warranties in certain transactions, therefore, this statement may not apply to you.

This information could include technical inaccuracies or typographical errors. Changes are periodically made to the information herein; these changes will be incorporated in new editions of the publication. IBM may make improvements and/or changes in the product(s) and/or program(s) described in this publication at any time without notice.

Any references in this information to non-IBM Web sites are provided for convenience only and do not in any manner serve as an endorsement of those Web sites. The materials at those Web sites are not part of the materials for this IBM product and use of those Web sites is at your own risk.

IBM may use or distribute any of the information you supply in any way it believes appropriate without incurring any obligation to you.

Licensees of this program who wish to have information about it for the purpose of enabling: (i) the exchange of information between independently created programs and other programs (including this one) and (ii) the mutual use of the information which has been exchanged, should contact:

IBM Burlingame Laboratory
Director IBM Burlingame Laboratory
577 Airport Blvd., Suite 800
Burlingame, CA 94010
U.S.A

Such information may be available, subject to appropriate terms and conditions, including in some cases, payment of a fee.

The licensed program described in this document and all licensed material available for it are provided by IBM under terms of the IBM Customer Agreement, IBM International Program License Agreement, or any equivalent agreement between us.

Any performance data contained herein was determined in a controlled environment. Therefore, the results obtained in other operating environments may vary significantly. Some measurements may have been made on development-level systems and there is no guarantee that these measurements will be the same on generally available systems. Furthermore, some measurement may have been estimated through extrapolation. Actual results may vary. Users of this document should verify the applicable data for their specific environment.

Information concerning non-IBM products was obtained from the suppliers of those products, their published announcements or other publicly available sources. IBM has not necessarily tested those products and cannot confirm the accuracy of performance, compatibility or any other claims related to non-IBM products. Questions on the capabilities of non-IBM products should be addressed to the suppliers of those products.

This information may contain examples of data and reports used in daily business operations. To illustrate them as completely as possible, the examples may include the names of individuals, companies, brands, and products. All of these names are fictitious and any similarity to the names and addresses used by an actual business enterprise is entirely coincidental.

All statements regarding IBM's future direction or intent are subject to change or withdrawal without notice, and represent goals and objectives only.

# Programming interface information

Programming interface information, if provided, is intended to help you create application software using this program.

General-use programming interfaces allow you to write application software that obtain the services of this program's tools.

However, this information may also contain diagnosis, modification, and tuning information. Diagnosis, modification and tuning information is provided to help you debug your application software.

Warning: Do not use this diagnosis, modification, and tuning information as a programming interface because it is subject to change.

## Trademarks and service marks

The following terms are trademarks or registered trademarks of International Business Machines Corporation in the United States or other countries, or both:

**IBM** 

the IBM logo

AIX

CrossWorlds

DB2

DB2 Universal Database

Domino

Lotus

**Lotus Notes** 

**MQIntegrator** 

**MQSeries** 

Tivoli

WebSphere

Microsoft, Windows, Windows NT, and the Windows logo are trademarks of Microsoft Corporation in the United States, other countries, or both.

MMX, Pentium, and ProShare are trademarks or registered trademarks of Intel Corporation in the United States, other countries, or both.

Java and all Java-based trademarks are trademarks of Sun Microsystems, Inc. in the United States, other countries, or both.

Other company, product or service names may be trademarks or service marks of others.

This product includes software (Axis, Jakarta Commons Collection, Jakarta Commons DBCP, Jakarta Commons Pool, Jakarta Commons Regular Expression, Log4J, Regexp, Xalan, Xerces, XML4J) developed by the Apache Software Foundation (http://www.apache.org/).

Apache Software License

Version 1.1

Copyright (c) 2000 The Apache Software Foundation. All rights reserved.

Redistribution and use in source and binary forms, with or without modification, are permitted provided that the following conditions are met:

- 1. Redistributions of source code must retain the above copyright notice, this list of conditions and the following disclaimer.
- 2. Redistributions in binary form must reproduce the above copyright notice, this list of conditions and the following disclaimer in the documentation and/or other materials provided with the distribution.
- 3. The end-user documentation included with the redistribution, if any, must include the following acknowledgment:

"This product includes software developed by the Apache Software Foundation (http://www.apache.org/)."

Alternately, this acknowledgment may appear in the software itself, if and wherever such third-party acknowledgments normally appear.

- 4. The names "Apache" and "Apache Software Foundation" must not be used to endorse or promote products derived from this software without prior written permission. For written permission, please contact apache@apache.org.
- 5. Products derived from this software may not be called "Apache", nor may "Apache" appear in their name, without prior written permission of the Apache Software Foundation.

THIS SOFTWARE IS PROVIDED "AS IS" AND ANY EXPRESSED OR IMPLIED WARRANTIES, INCLUDING, BUT NOT LIMITED TO, THE IMPLIED WARRANTIES OF MERCHANTABILITY AND FITNESS FOR A PARTICULAR PURPOSE ARE DISCLAIMED. IN NO EVENT SHALL THE APACHE SOFTWARE FOUNDATION OR ITS CONTRIBUTORS BE LIABLE FOR ANY DIRECT, INDIRECT, INCIDENTAL, SPECIAL, EXEMPLARY, OR CONSEQUENTIAL DAMAGES (INCLUDING, BUT NOT LIMITED TO, PROCUREMENT OF SUBSTITUTE GOODS OR SERVICES; LOSS OF USE, DATA, OR PROFITS; OR BUSINESS INTERRUPTION) HOWEVER

CAUSED AND ON ANY THEORY OF LIABILITY, WHETHER IN CONTRACT, STRICT LIABILITY, OR TORT (INCLUDING NEGLIGENCE OR OTHERWISE) ARISING IN ANY WAY OUT OF THE USE OF THIS SOFTWARE, EVEN IF ADVISED OF THE POSSIBILITY OF SUCH DAMAGE.

Apache License Version 2.0, January 2004 http://www.apache.org/licenses/

#### TERMS AND CONDITIONS FOR USE, REPRODUCTION, AND DISTRIBUTION

#### 1. Definitions.

"License" shall mean the terms and conditions for use, reproduction, and distribution as defined by Sections 1 through 9 of this document.

"Licensor" shall mean the copyright owner or entity authorized by the copyright owner that is granting the License.

"Legal Entity" shall mean the union of the acting entity and all other entities that control, are controlled by, or are under common control with that entity. For the purposes of this definition, "control" means (i) the power, direct or indirect, to cause the direction or management of such entity, whether by contract or otherwise, or (ii) ownership of fifty percent (50%) or more of the outstanding shares, or (iii) beneficial ownership of such entity.

"You" (or "Your") shall mean an individual or Legal Entity exercising permissions granted by this License.

"Source" form shall mean the preferred form for making modifications, including but not limited to software source code, documentation source, and configuration files.

"Object" form shall mean any form resulting from mechanical transformation or translation of a Source form, including but not limited to compiled object code, generated documentation, and conversions to other media types.

"Work" shall mean the work of authorship, whether in Source or Object form, made available under the License, as indicated by a copyright notice that is included in or attached to the work (an example is provided in the Appendix below).

"Derivative Works" shall mean any work, whether in Source or Object form, that is based on (or derived from) the Work and for which the editorial revisions, annotations, elaborations, or other modifications represent, as a whole, an original work of authorship. For the purposes of this License, Derivative Works shall not include works that remain separable from, or merely link (or

bind by name) to the interfaces of, the Work and Derivative Works thereof.

"Contribution" shall mean any work of authorship, including the original version of the Work and any modifications or additions to that Work or Derivative Works thereof, that is intentionally submitted to Licensor for inclusion in the Work by the copyright owner or by an individual or Legal Entity authorized to submit on behalf of the copyright owner. For the purposes of this definition, "submitted" means any form of electronic, verbal, or written communication sent to the Licensor or its representatives, including but not limited to communication on electronic mailing lists, source code control systems, and issue tracking systems that are managed by, or on behalf of, the Licensor for the purpose of discussing and improving the Work, but excluding communication that is conspicuously marked or otherwise designated in writing by the copyright owner as "Not a Contribution."

"Contributor" shall mean Licensor and any individual or Legal Entity on behalf of whom a Contribution has been received by Licensor and subsequently incorporated within the Work.

- 2. Grant of Copyright License. Subject to the terms and conditions of this License, each Contributor hereby grants to You a perpetual, worldwide, non-exclusive, no-charge, royalty-free, irrevocable copyright license to reproduce, prepare Derivative Works of, publicly display, publicly perform, sublicense, and distribute the Work and such Derivative Works in Source or Object form.
- 3. Grant of Patent License. Subject to the terms and conditions of this License, each Contributor hereby grants to You a perpetual, worldwide, non-exclusive, no-charge, royalty-free, irrevocable (except as stated in this section) patent license to make, have made, use, offer to sell, sell, import, and otherwise transfer the Work, where such license applies only to those patent claims licensable by such Contributor that are necessarily infringed by their Contribution(s) alone or by combination of their Contribution(s) with the Work to which such Contribution(s) was submitted. If You institute patent litigation against any entity (including a cross-claim or counterclaim in a lawsuit) alleging that the Work or a Contribution incorporated within the Work constitutes direct or contributory patent infringement, then any patent licenses granted to You under this License for that Work shall terminate as of the date such litigation is filed.
- 4. Redistribution. You may reproduce and distribute copies of the Work or Derivative Works thereof in any medium, with or without modifications, and in Source or Object form, provided that You meet the following conditions:
- a. You must give any other recipients of the Work or Derivative Works a copy of this License; and
- b. You must cause any modified files to carry prominent notices stating that You changed the files; and
- c. You must retain, in the Source form of any Derivative Works that You distribute, all copyright, patent, trademark, and attribution notices from the Source form of the Work, excluding those

notices that do not pertain to any part of the Derivative Works; and

d. If the Work includes a "NOTICE" text file as part of its distribution, then any Derivative Works that You distribute must include a readable copy of the attribution notices contained within such NOTICE file, excluding those notices that do not pertain to any part of the Derivative Works, in at least one of the following places: within a NOTICE text file distributed as part of the Derivative Works; within the Source form or documentation, if provided along with the Derivative Works; or, within a display generated by the Derivative Works, if and wherever such third-party notices normally appear. The contents of the NOTICE file are for informational purposes only and do not modify the License. You may add Your own attribution notices within Derivative Works that You distribute, alongside or as an addendum to the NOTICE text from the Work, provided that such additional attribution notices cannot be construed as modifying the License.

You may add Your own copyright statement to Your modifications and may provide additional or different license terms and conditions for use, reproduction, or distribution of Your modifications, or for any such Derivative Works as a whole, provided Your use, reproduction, and distribution of the Work otherwise complies with the conditions stated in this License.

- 5. Submission of Contributions. Unless You explicitly state otherwise, any Contribution intentionally submitted for inclusion in the Work by You to the Licensor shall be under the terms and conditions of this License, without any additional terms or conditions. Notwithstanding the above, nothing herein shall supersede or modify the terms of any separate license agreement you may have executed with Licensor regarding such Contributions.
- 6. Trademarks. This License does not grant permission to use the trade names, trademarks, service marks, or product names of the Licensor, except as required for reasonable and customary use in describing the origin of the Work and reproducing the content of the NOTICE file.
- 7. Disclaimer of Warranty. Unless required by applicable law or agreed to in writing, Licensor provides the Work (and each Contributor provides its Contributions) on an "AS IS" BASIS, WITHOUT WARRANTIES OR CONDITIONS OF ANY KIND, either express or implied, including, without limitation, any warranties or conditions of TITLE, NON-INFRINGEMENT, MERCHANTABILITY, or FITNESS FOR A PARTICULAR PURPOSE. You are solely responsible for determining the appropriateness of using or redistributing the Work and assume any risks associated with Your exercise of permissions under this License.
- 8. Limitation of Liability. In no event and under no legal theory, whether in tort (including negligence), contract, or otherwise, unless required by applicable law (such as deliberate and grossly negligent acts) or agreed to in writing, shall any Contributor be liable to You for damages, including any direct, indirect, special, incidental, or consequential damages of any character arising as a result of this License or out of the use or inability to use the Work (including but not limited to damages for loss of goodwill, work stoppage, computer failure or malfunction, or any and all other commercial damages or losses), even if such Contributor has been advised of the possibility of such damages.

9. Accepting Warranty or Additional Liability. While redistributing the Work or Derivative Works thereof, You may choose to offer, and charge a fee for, acceptance of support, warranty, indemnity, or other liability obligations and/or rights consistent with this License. However, in accepting such obligations, You may act only on Your own behalf and on Your sole responsibility, not on behalf of any other Contributor, and only if You agree to indemnify, defend, and hold each Contributor harmless for any liability incurred by, or claims asserted against, such Contributor by reason of your accepting any such warranty or additional liability.

#### END OF TERMS AND CONDITIONS

CUP Parser Generator Copyright Notice, License, and Disclaimer Copyright 1996-1999 by Scott Hudson, Frank Flannery, C. Scott Ananian

Permission to use, copy, modify, and distribute this software and its documentation for any purpose and without fee is hereby granted, provided that the above copyright notice appear in all copies and that both the copyright notice and this permission notice and warranty disclaimer appear in supporting documentation, and that the names of the authors or their employers not be used in advertising or publicity pertaining to distribution of the software without specific, written prior permission.

The authors and their employers disclaim all warranties with regard to this software, including all implied warranties of merchantability and fitness. In no event shall the authors or their employers be liable for any special, indirect or consequential damages or any damages whatsoever resulting from loss of use, data or profits, whether in an action of contract, negligence or other tortious action, arising out of or in connection with the use or performance of this software.

#### JLEX COPYRIGHT NOTICE, LICENSE AND DISCLAIMER.

Copyright 1996-2003 by Elliot Joel Berk and C. Scott Ananian

Permission to use, copy, modify, and distribute this software and its documentation for any purpose and without fee is hereby granted, provided that the above copyright notice appear in all copies and that both the copyright notice and this permission notice and warranty disclaimer appear in supporting documentation, and that the name of the authors or their employers not be used in advertising or publicity pertaining to distribution of the software without specific, written prior permission.

The authors and their employers disclaim all warranties with regard to this software, including all implied warranties of merchantability and fitness. In no event shall the authors or their employers be liable for any special, indirect or consequential damages or any damages

whatsoever resulting from loss of use, data or profits, whether in an action of contract, negligence or other tortious action, arising out of or in connection with the use or performance of this software.

Java is a trademark of Sun Microsystems, Inc. References to the Java programming language in relation to JLex are not meant to imply that Sun endorses this product.